# **Panasonic**

## **Système de Messagerie vocale**

## **Guide de l'abonné**

KX-TVM50 **Modèle** KX-TVM200

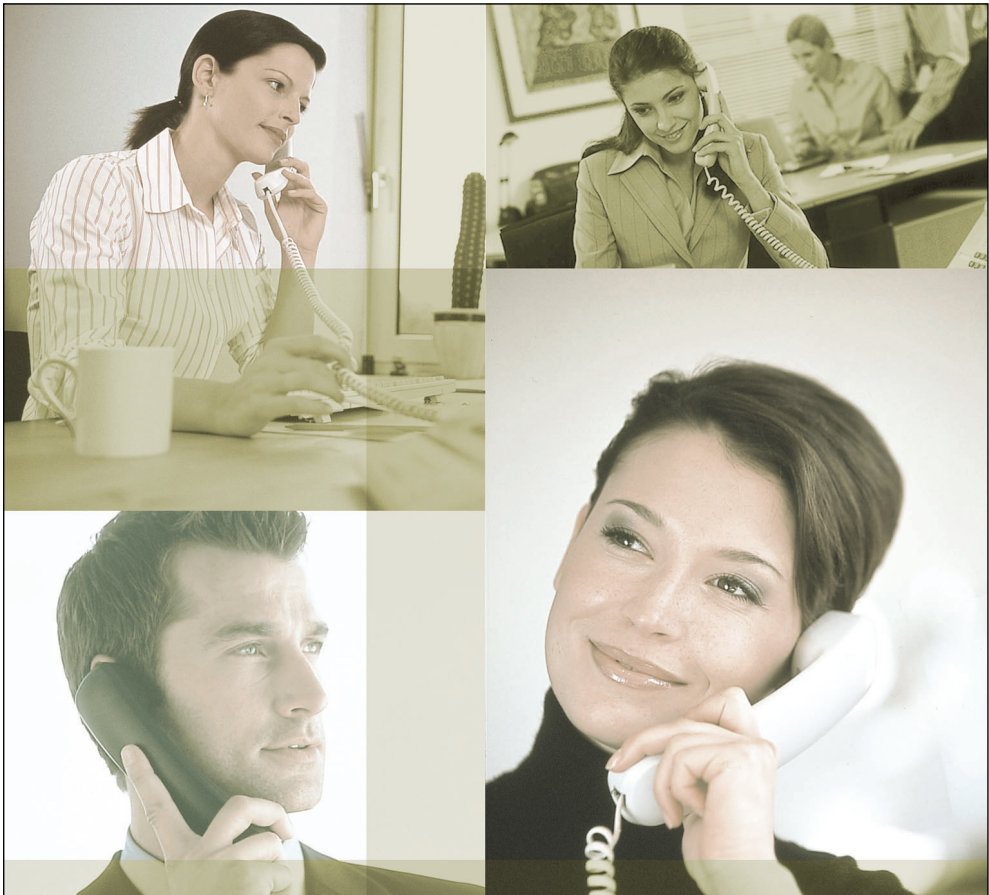

Merci d'avoir acquis un Système de Messagerie vocale de Panasonic. Veuillez lire attentivement ce manuel avant d'utiliser ce produit et gardez-le pour toute consultation ultérieure.

### **KX-TVM50/KX-TVM200: Version 1.0**

П

## **Introduction**

Merci d'avoir acquis le Système de Messagerie vocale de Panasonic KX-TVM50/KX-TVM200. Nous confions que ce produit vous fournira un service fiable pendant plusieurs années.

Ce Guide de l'abonné est conçu pour vous aider à configurer votre boîte vocale, utiliser les fonctions communes de messagerie vocale et vous introduire aux nombreuses fonctions avancées qui amélioreront votre productivité de plusieurs façons.

#### **La structure de ce manuel**

Ce manuel contient les sections suivantes:

#### **Chapitre 1 Introduction au SMV**

Ce chapitre vous donne un bref sommaire de ce qu'est le SMV et ce qu'il peut vous aider à faire.

#### **Chapitre 2 Connexion à votre boîte vocale et la configurer**

Ce chapitre vous montrera comment vous connecter à votre boîte vocale du SMV et la personnaliser pour l'adapter à vos besoins.

#### **Chapitre 3 Lecture des messages et fonctions relatives**

Ce chapitre vous aidera à lire les messages laissés dans votre boîte vocale et à utiliser d'autres fonctions associées à la lecture des messages.

#### **Chapitre 4 Envoyer des messages**

Ce chapitre vous indiquera comment envoyer des messages à d'autres personnes de votre bureau et à des correspondants externes.

#### **Chapitre 5 Autres fonctions**

Ce chapitre vous introduira aux nombreuses fonctions avancées que le SMV propose.

- Ce manuel pourrait parler de produits qui ne sont pas disponibles dans votre région/pays.
- Les suffixes du numéro de modèle sont omis au travers de ce manuel.

## **Table des matières**

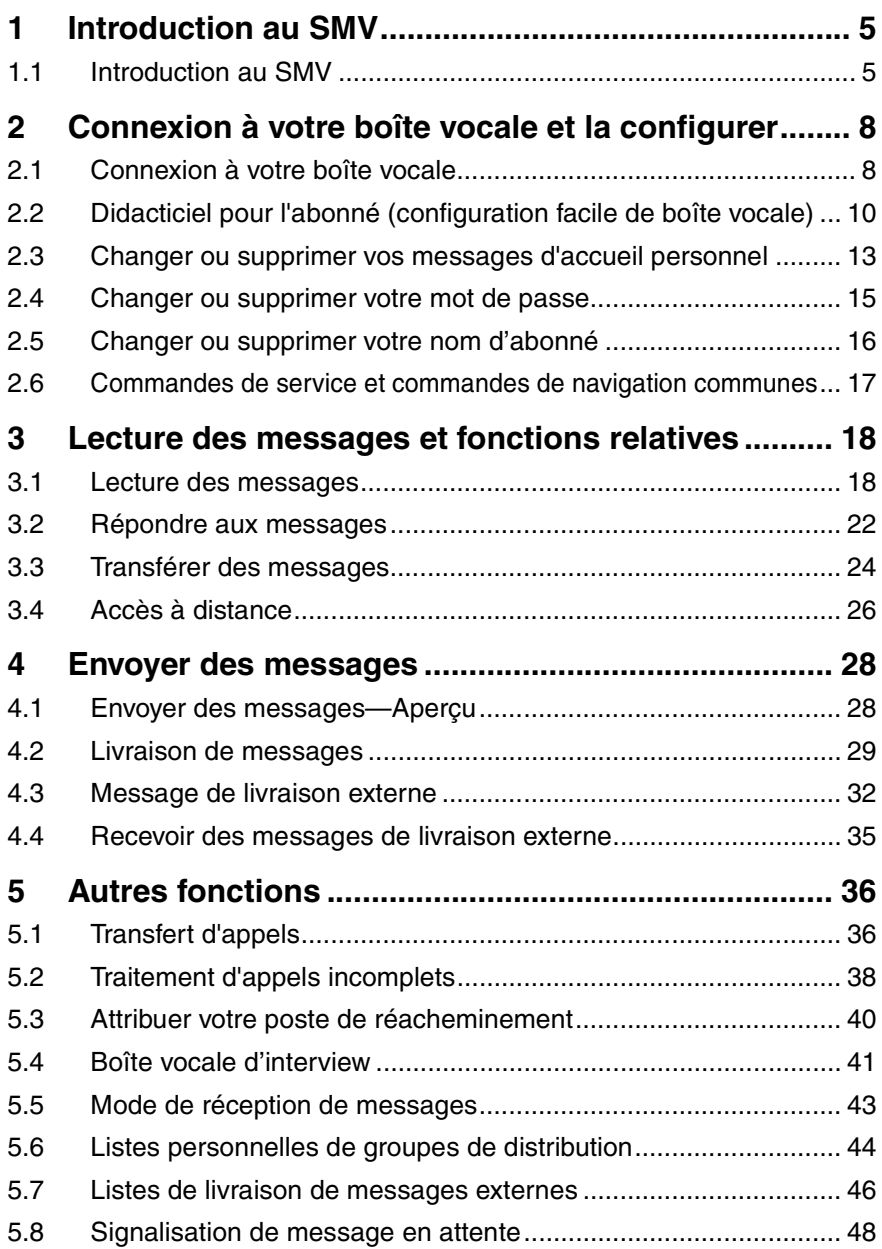

#### Guide de l'abonné

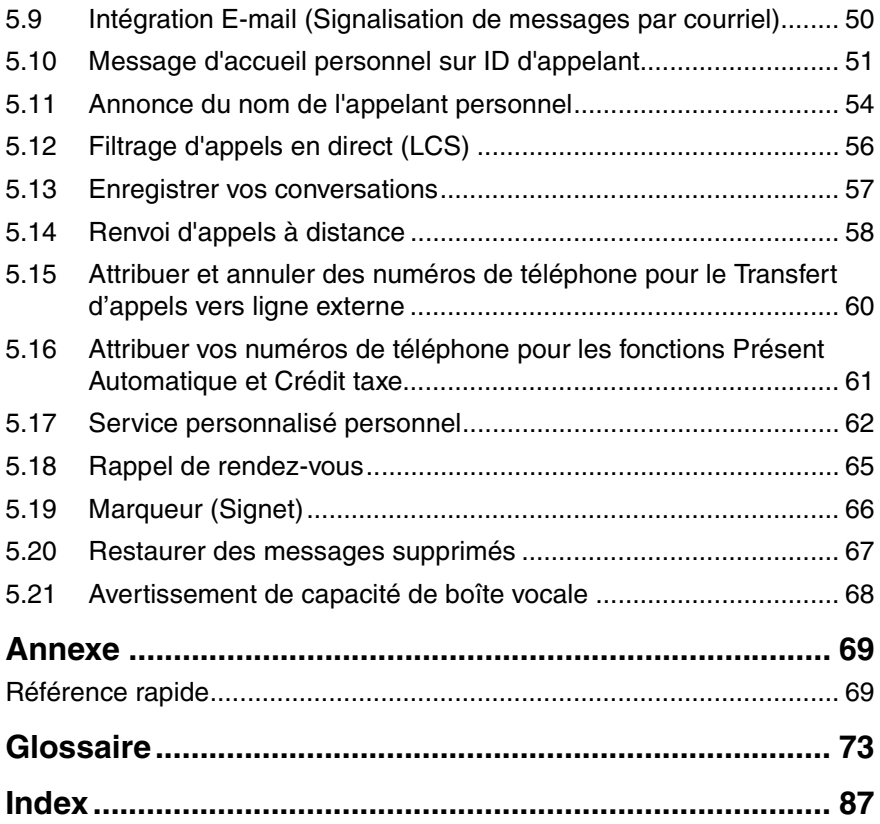

## <span id="page-4-0"></span>**Chapitre 1 Introduction au SMV**

## <span id="page-4-1"></span>**1.1 Introduction au SMV**

Le Système de Messagerie vocale (SMV) Panasonic est un puissant outil qui vous aidera à gérer vos communications vocales tout en augmentant votre productivité. En tant qu'abonné (le propriétaire d'une boîte vocale de SMV) vous pouvez:

- **a)** Envoyer des messages à une ou plusieurs personnes au sein ou en dehors de votre bureau.
- **b)** Transférer des messages à d'autres abonnés et ajouter vos propres commentaires.
- **c)** Accéder à votre boîte vocale et écouter vos messages, même si vous n'êtes pas au bureau.
- **d)** Laisser le SMV vous appeler, vous beeper ou vous envoyer un courriel lorsque quelqu'un vous laisse un message.
- **e)** Etre notifié par le voyant Message en attente sur votre poste lorsque de nouveaux messages ont été enregistrés dans votre boîte vocale.
- **f)** Filtre vos appels.
- **g)** Crée un ensemble d'options et de fonctions exclusives pour votre boîte vocale (Service personnalisé personnel) que vos appelants pourront sélectionner.
- **h)** Et plus encore...

#### **Avant de commencer**

Pour utiliser le SMV en tant qu'abonné. vous devez connaître les informations

suivantes. Le gestionnaire système du SMV peut vous aider si vous ne connaissez pas ces informations.

- **a)** Le numéro de poste du SMV que vous devez composer pour accéder au SMV.
- **b)** Votre numéro de boîte vocale et numéro de poste (souvent, il s'agit du même numéro, mais il est possible qu'ils soient différents).
- **c)** Votre mot de passe de boîte vocale (si programmé).
- **d)** Le numéro de téléphone du gestionnaire système. Le gestionnaire système est la personne que vous devriez consulter lorsque vous avez des problèmes avec le SMV.

Avec ces inforamtions vous êtes prêt à utiliser le SMV.

#### **Utiliser le SMV**

Vous pouvez utiliser le SMV de deux manières; soit en tant qu'abonné, soit en tant qu'appelant.

Un abonné est un utilisateur du SMV qui possède sa propre boîte vocale. Les abonnés peuvent lire leurs propres messages, laisser des messages pour d'autres abonnés, enregistrer des messages qui seront envoyés à plusieurs correspondants (y compris des correspondants externes), enregistrer des messages d'accueil, etc. Pour utiliser le SMV en tant qu'abonné, vous devez d'abord vous "connecter" à votre boîte vocale. Ceci inclut généralement de composer votre numéro de boîte vocale et saisir votre mot de passe. Dès que vous êtes connecté, vous pouvez utiliser des "Services d'abonné"; les services d'abonné sont toutes les fonctions

auxquelles vous avez accès ou que vous pouvez exécuter en tant qu'abonné.

Généralement, un appelant sera un correspondant externe. Les appelants peuvent laisser des messages pour les abonnés du SMV ou utiliser le SMV pour se connecter à des postes spécifiques, mais ils ne se connectent pas au SMV en utilisant ces fonctions et le nombre de fonctions qu'ils peuvent utiliser est limité.

#### **Invites**

Une des caractéristiques essentielles du SMV est son utilisation des "invites". Ceux-ci sont des messages d'assistance vocale enregistrés qui vous aident à programmer et à utiliser les fonctions du SMV. Les invites guides aident également les appelants lorsque le SMV traite leurs appels. Selon la programmation de votre SMV, les abonnés et les appelants peuvent sélectionner la langue qu'ils préfèrent pour les invites du SMV.

Exemple d'une invite:

Menu principal des services d'abonné

"Pour recevoir le message, appuyez sur [1]."

"Pour livrer un message, appuyez sur [2]."

"Pour la gestion de la boîte vocale, appuyez sur [3]."

"Pour l'état de l'accueil automatique, appuyez sur [4]."

"Pour configurer la Signalisation de message en attente, appuyez sur [5]." "Pour d'autres fonctions, appuyez sur

[6]."

"Pour terminer cet appel, appuyez sur  $[\star]$ ."

#### **Menu MV**

Certains PBX (systèmes téléphoniques) et téléphoniques sont compatibles avec

le "Menu MV"; cette fonction affiche des invites du SMV à l'écran de votre téléphone, vous invitant de façon visuelle en lieu d'écoute. Pour sélectionner une opération du SMV affichée à l'écran, appuyez sur la touche polyvalente en face de l'invite désirée. Utilisez la touche Navigation pour faire défiler pour visualiser d'autres messages si disponibles (Lorsque la touche de navigation n'est pas utilisée pour parcourir les options, elle peut être utilisée pour ajuster le volume.).

Les opérations illustrées dans ce manuel sont pour l'opération du SMV en suivant l'assistance audible.

Les opérations nécessaires pour utiliser le SMV par le biais du Menu MV varient légèrement de ces instructions.

Exemple d'un Menu MV:

Menu principal des services d'abonné

Cette fonction n'est pas disponible avec certains PBX et peut être désactivée par l'administrateur système ou par le gestionnaire système de votre boîte vocale.

**Menu Principal Réception Msg. Livraison Msg. Gestion BV. Etat A.A. QUIT**

- Si trop d'abonnés utilisent simultanément le Menu MV, les messages du Menu MV ne seront pas affichés et les invites seront audibles.
- Cette fonction n'est disponible qu'avec les PBX de la série KX-TDA de Panasonic utilisant l'intégration TPN. Pour de plus amples informations,

consultez votre Administrateur système ou votre Gestionnaire système.

#### **Vous connecter à votre boîte vocale pour la première fois**

La première fois que vous vous connectez à votre boîte vocale, vous devrez exécuter certaines configurations avant d'utiliser d'autres services d'abonné. Ces paramètres vous identifient en tant que propriétaire de votre boîte vocale et sont décrits dans le "Chapitre 2 [Connexion à votre boîte](#page-7-0)  [vocale et la configurer"](#page-7-0).

- **a) Mot de passe**
- **b) Nom d'abonné**

#### **c) Messages d'accueil personnels**

Votre SMV peut être programmé pour commencer par un "Didacticiel pour l'abonné" à la première fois que vous vous connectez à votre boîte vocale. Si le Didacticiel pour l'abonné est activé, les invites du SMV vous guideront au travers du processus de configuration de la boîte vocale.

## <span id="page-7-0"></span>**Chapitre 2 Connexion à votre boîte vocale et la configurer**

## <span id="page-7-1"></span>**2.1 Connexion à votre boîte vocale**

Pour accéder aux services d'abonné (pour reproduire des messages, changer des paramètres de la boîte vocale, etc.), vous devez d'abord vous connecter à votre boîte vocale. Il y a 2 façons de vous connecter à votre boîte vocale:

#### **a) Présent Automatique:**

Lorsque vous vous connectez à votre boîte vocale à partir de votre propre poste, vous ne devez pas saisir de commandes spéciales ni votre numéro de boîte vocale. Cette fonction n'est pas disponible avec certains PBX et peut être désactivée par l'administrateur système ou par le gestionnaire système de votre boîte vocale.

#### **b) Présent manuel:**

Vous devez saisir la commande du service de boîte vocale [#6] suivie par

 $[\star]$  et votre numéro de boîte vocale. La connexion manuelle est nécessaire lorsque vous vous connectez à votre boîte vocale à partir du poste d'une autre personne, lorsque la fonction Présent Automatique n'est pas disponible sur votre PBX ou lorsque la fonction Présent Automatique n'est pas activée pour votre boîte vocale.

Vous remarquerez que vous êtes correctement connecté car le SMV annoncera soit le menu principal des services d'abonné, soit le nombre de nouveaux messages que vous avez ou le menu MV sera affiché.

#### **Présent Automatique**

- **1.** Décrochez.
- **2.** Saisissez le numéro de poste du SMV.
- **3. Mot de passe**  $#$ 
	- Vous pouvez passer cette étape si votre boîte vocale n'a pas de mot de passe.

#### **Présent manuel**

- **1.** Décrochez.
- **2.** Saisissez le numéro de poste du SMV.
- **3. # 6**
- 4. **(\*)** et votre numéro de boîte vocale.
- **5.**  $[Mot de passe]$   $(H)$ 
	- Vous pouvez passer cette étape si votre boîte vocale n'a pas de mot de passe.

- Si la fonction Lecture Auto Nouveau Message est activée pour votre boîte vocale, les nouveaux messages seront automatiquement reproduits à chaque connexion à votre boîte vocale. Pour de plus amples informations, consultez votre Administrateur système ou votre Gestionnaire système.
- Si le Didacticiel pour l'abonné est activé pour votre boîte vocale, les invites du SMV vous guideront au travers du processus de configuration de la boîte vocale à la première fois que vous vous connectez à la boîte

vocale (voir [2.2 Didacticiel pour](#page-9-0)  [l'abonné \(configuration facile de boîte](#page-9-0)  [vocale\)](#page-9-0)).

### <span id="page-9-0"></span>**2.2 Didacticiel pour l'abonné (configuration facile de boîte vocale)**

Votre SMV peut être programmé pour vous présenter un "Didacticiel pour l'abonné" à la première fois que vous vous connectez à votre boîte vocale. Si le Didacticiel pour l'abonné est activé, les invites du SMV vous guideront au travers du processus de configuration de la boîte vocale. En suivant simplement les invites, vous pouvez configurer les éléments suivants. Vous pouvez configurer manuellement ces éléments ultérieurement si nécessaire, comme l'explique plus bas ce chapitre. Cette fonction peut être désactivée par l'administrateur système ou par le gestionnaire système de votre boîte vocale.

**Mot de passe:** Si votre boîte vocale dispose d'un mot de passe, vous devez d'abord le saisir par le biais des touches de numérotation (0–9) à chaque fois que vous vous connectez à votre boîte vocale. Votre mot de passe peut contenir jusqu'à 16 chiffres.

**Nom d'abonné:** Ceci est un

enregistrement de votre nom. Les autres abonnés entendront votre nom lorsqu'ils écoutent les messages que vous leur avez laissés. Les appelants l'entendront également lorsqu'ils utilisent la fonction Numérotation par nom.

**Message d'accueil personnel:** Lorsque les appelants sont dirigés vers votre boîte vocale, ils entendront un des 3 Messages d'accueil personnel. Après le message d'accueil, une tonalité sera émise et l'appelant pourra laisser un message.

**a) Message sur Non Réponse:**

Les appelants entendront ce message lorsque vous ne répondez pas à leurs appels. Un exemple d'un message simple pourrait être "Vous êtes bien chez (nom). Je ne peux répondre à votre appel pour l'instant..."

#### **b) Message sur signal d'occupation:** Les appelants entendront ce message lorsque vous êtes occupé avec un autre appel. Un exemple d'un message simple pourrait être "Vous êtes bien chez (nom). Je suis en ligne pour l'instant...".

#### **c) Message après les heures d'ouverture:**

Les appelants entendront ce message lorsque le SMV est en mode Nuit. Un exemple d'un message simple pourrait être "Vous êtes bien chez (nom). Je suis absent pour la journée...".

#### **Remarque**

• Vour pourriez être invité à saisir votre mot de passe après la connexion à votre boîte vocale. Si vous ne connaissez pas ce mot de passe, demandez à votre Administrateur système.

#### **Démarrer le didacticiel pour l'abonné**

- **1.** Connectez-vous à votre boîte vocale.
	- Reportez-vous à [2.1](#page-7-1)  [Connexion à votre boîte vocale](#page-7-1) si nécessaire.
- **2.** Confirmez que le Didacticiel pour l'abonné a commencé.
	- Le SMV annoncera "Bienvenue au Système de Messagerie Vocale Panasonic. Je suis le

service de didacticiel pour l'abonné.".

- Si le didacticiel ne démarre pas, il pourrait être désactivé pour votre boîte vocale. Pour de plus amples informations, consultez votre Administrateur système ou votre Gestionnaire système.
- **3.** Continuez depuis "Programmer votre mot de passe pour la première fois" ou "Changer ou supprimer votre mot de passe" comme nécessaire.

#### **Programmer votre mot de passe pour la première fois**

**1.** Programmez votre mot de passe à l'invite en saisissant le mot de passe désiré et en appuyant sur

> . **#**

- N'appuyez sur [#] que si vous souhaitez ne pas programmer un mot de passe.
- Pour empêcher des accès nonautorisés, nous recommandons vivement de sélectionner un mot de passe long et aléatoire. Veuillez éviter d'utiliser des combinaisons de chiffres évidentes en tant que mot de passe.
- Il est nécessaire de programmer un mot de passe égal ou plus long que le nombre de chiffres par défaut spécifié. Pour de plus amples informations, consultez votre Administrateur système ou votre Gestionnaire système.
- **2. 2** pour accepter.

**3.** Continuez à partir de "Enregistrer le nom du propriétaire (votre nom d'abonné)".

#### **Changer ou supprimer votre mot de passe**

- **1. 1** pour changer votre mot de passe.
- **2.** Programmez votre nouveau mot de passe en saisissant le mot de passe désiré et en appuyant sur

. **#**

- N'appuyez sur [#] que lorsque vous souhaitez supprimer votre mot de passe.
- Pour empêcher des accès nonautorisés, nous recommandons vivement de sélectionner un mot de passe long et aléatoire. Veuillez éviter d'utiliser des combinaisons de chiffres évidentes en tant que mot de passe.
- $3. \quad 2$  pour accepter.
- **4.** Continuez à partir de "Enregistrer le nom du propriétaire (votre nom d'abonné)".

#### **Enregistrer le nom du propriétaire (votre nom d'abonné)**

- **1.** Dites votre nom après la tonalité.
- **2. 1** pour arrêter l'enregistrement.
- $3. \quad 2$  pour accepter.
- **4.** Continuez à partir de "Enregistrer vos messages de bienvenue".

#### **Enregistrer vos messages de bienvenue**

Le SMV vous invitera à enregistrer vos messages de bienvenue pour Nonréponse, Signal d'occupation et Après les heures. Si vous n'enregistrez pas un message de bienvenue, un message de bienvenue pré-enregistré sera utilisé.

- **1.** Enregistrez votre message de bienvenue après la tonalité.
- **2. 1** pour arrêter l'enregistrement.
- **3.** Suivez les invites comme nécessaire.
	- $\left(1\right)$  pour revoir.
	- **2** pour accepter.
	- **3** pour enregistrer à nouveau le message.
	- **4** pour ajouter.
	- $*$  pour supprimer et quitter.

#### **Confirmez vos paramètres**

- **1. 1** pour confirmer vos paramètres.
- **2.** Raccrochez.

### <span id="page-12-0"></span>**2.3 Changer ou supprimer vos messages d'accueil personnel**

Dès que les appelants atteignent votre boîte vocale, ils entendront votre message d'accueil personnel. Vous pouvez enregistrer 4 types de Message d'accueil personnel; les appelants entendront le message approprié. Si vous supprimez ou n'enregistrez pas un message de bienvenue, un message de bienvenue pré-enregistré sera utilisé.

**a) Message sur Non Réponse:**

Les appelants entendront ce message lorsque vous ne répondez pas à leurs appels. Un exemple d'un message simple pourrait être "Vous êtes bien chez (nom). Je ne peux répondre à votre appel pour l'instant..."

#### **b) Message sur signal d'occupation:**

Les appelants entendront ce message lorsque vous êtes occupé avec un autre appel. Un exemple d'un message simple pourrait être "Vous êtes bien chez (nom). Je suis en ligne pour l'instant...".

**c) Message après les heures d'ouverture:**

> Les appelants entendront ce message lorsque le SMV est en mode Nuit. Un exemple d'un message simple pourrait être "Vous êtes bien chez (nom). Je suis absent pour la journée...".

#### **d) Message d'accueil temporaire:**

Un message de bienvenue spécial que, lorsqu'il est enregistré, les appelants entendront au lieu des autres messages d'accueil. Un exemple d'un message simple pourrait être "Vous êtes bien chez

(nom). Je ne suis pas au bureau cette semaine..."

Suivez les étapes ci-dessous pour enregistrer ou supprimer vos messages d'accueil personnels.

- **1.** Connectez-vous à votre boîte vocale.
	- Reportez-vous à [2.1](#page-7-1)  [Connexion à votre boîte vocale](#page-7-1) si nécessaire.
- **2. 3 1**
- **3.** Sélectionnez le message d'accueil désiré.
	- 1 **J** Message sur Non Réponse.
	- Message sur signal **2** d'occupation.
	- Message après les heures **3** d'ouverture.

 Message sur ID de l'appelant **4** (pourrait ne pas être disponible; voir [5.10 Message d'accueil](#page-50-0)  [personnel sur ID d'appelant](#page-50-0)).

 Message d'accueil personnel **5** temporaire.

- **4.** Suivez les invites comme nécessaire.
	- **1** ) pour changer le message de bienvenue.

**3** pour supprimer le message de bienvenue sélectionné.

- Le message de bienvenue sera supprimé; raccrochez pour terminer.
- **5.** Enregistrez votre message de bienvenue après la tonalité.
	- Nous recommandons d'annoncer votre nom dans vos

messages de bienvenue, pour que les appelants sachent qu'ils ont atteint la boîte vocale correcte.

- Par défaut, la longueur maximale de chaque message de bienvenue est 1 minute.
- **6. 1** pour arrêter l'enregistrement.
- **7.** Suivez les invites comme nécessaire ou continuez depuis l'étape 8.
	- $(1)$  pour revoir.
	- **3** pour réenregistrer le message de bienvenue (répétez les étapes ci-dessus comme nécessaire).
	- **4** pour ajouter au message de bienvenue que vous venez d'enregistrer.
	- $(*)$  pour supprimer le message de bienvenue et quitter.
- **8. 2** pour accepter.
- **9.** Suivez les invites comme nécessaire pour enregistrer ou supprimer d'autres messages de bienvenue ou continuez depuis l'étape 10.
	- 1 Message sur Non Réponse.
	- Message sur signal **2** d'occupation.
	- Message après les heures **3** d'ouverture.

 Message sur ID de l'appelant **4** (pourrait ne pas être disponible; voir [5.10 Message d'accueil](#page-50-0)  [personnel sur ID d'appelant](#page-50-0)).

- Message d'accueil personnel **5**temporaire.
- **10.** Raccrochez.

- Un message d'accueil personnel temporaire est passé au lieu de tous vos autres messages de bienvenue jusqu'à ce qu'il est supprimé. Chaque fois que vous vous connectez à votre boîte vocale, le SMV vous demandera si vous souhaitez désactiver (supprimer) votre message d'accueil personnel temporaire.
- Assurez-vous de ne raccrocher qu'après avoir accepté votre nouveau message de bienvenue à l'étape 8. Si vous raccrochez sans accepter votre nouveau message de bienvenue, il ne sera pas sauvegardé.

## <span id="page-14-0"></span>**2.4 Changer ou supprimer votre mot de passe**

Vous pouvez protéger votre boîte vocale pour empêcher les accès non-autorisés à votre boîte vocale. Si votre boîte vocale dispose d'un mot de passe, vous devez d'abord le saisir par le biais des touches de numérotation (0–9) à chaque fois que vous vous connectez à votre boîte vocale. Votre mot de passe peut contenir jusqu'à 16 chiffres.

Vous pouvez modifier votre mot de passe à tout instant. Veuillez éviter d'utiliser des combinaisons de chiffres évidentes en tant que mot de passe. Si vous oubliez votre mot de passe, demandez à votre administrateur système ou à votre gestionnaire système d'effacer votre mot de passe. Vous pourrez ensuite en programmer un autre.

- **1.** Connectez-vous à votre boîte vocale.
	- Reportez-vous à [2.1](#page-7-1)  [Connexion à votre boîte vocale](#page-7-1) si nécessaire.
- **2. 3 2 1**
- **3.** Saisissez le mot de passe désiré,

puis appuyez sur  $(\;\sharp\; \; )$  .

- N'appuyez sur [#] que lorsque vous souhaitez supprimer votre mot de passe.
- Il est nécessaire de programmer un mot de passe égal ou plus long que le nombre de chiffres par défaut spécifié. Pour de plus amples informations, consultez votre Administrateur système ou votre Gestionnaire système.
- 4. **2** pour accepter.

**5.** Raccrochez.

## <span id="page-15-0"></span>**2.5 Changer ou supprimer votre nom d'abonné**

Vous pouvez enregistrer votre nom dans le SMV. Ensuite, le SMV pourra annoncer votre nom aux appelants pour qu'ils sachent qu'ils ont atteint la boîte vocale correcte. Lorsqu'un appelant ne connaît pas votre numéro de boîte vocale, il pourra essayer de vous atteindre en saisissant les premières lettres de votre nom ou prénom (fonction Numérotation par nom). Après avoir saisi les premières lettres de votre nom, le SMV annoncera les noms des abonnés au SMV correspondants à ces lettres et l'appelant peut alors sélectionner votre nom.

- **1.** Connectez-vous à votre boîte vocale.
	- Reportez-vous à [2.1](#page-7-1)  [Connexion à votre boîte vocale](#page-7-1) si nécessaire.
- **2. 3 3 1**
	- Saisissez [3] [3] [3] pour supprimer votre nom d'abonné, puis raccrochez pour terminer.
- **3.** Dites votre nom après la tonalité.
- 4. **1** pour arrêter l'enregistrement.
- **5. 2** pour accepter.
- **6.** Raccrochez.

#### <span id="page-16-0"></span>**2.6 Commandes de service et commandes de navigation communes**

#### **Commandes pour changer le service SMV actuel**

Après avoir décroché et de composer un numéro de poste du SMV, vous pouvez saisir une commande de service pour accéder rapidement à certaines fonctions du SMV. Pendant l'exécution de l'assistance du SMV, vous pouvez également utiliser les commandes de service pour, par exemple, passer à un mode de service SMV différnt. Quelquesunes des commandes les plus utilisées sont listées ci-dessous. Pour une liste complète, reportez-vous à [Annexe](#page-68-0).

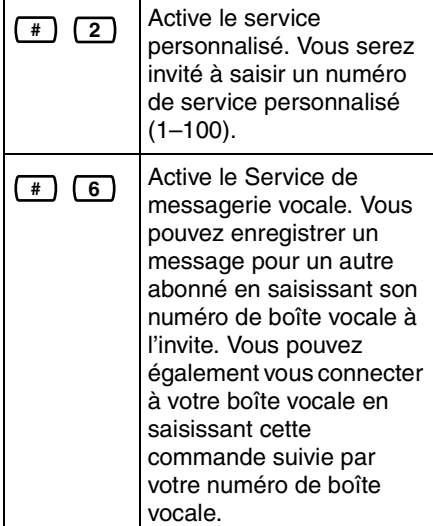

 $\sqrt{4}$ 

Active le service d'accueil automatique. Vous pouvez appeler un poste en composant le numéro de poste désiré à l'invite. Si le correspondant ne répond pas, le SMV peut vous offrir d'autres options, telles que laisser un message, appeler l'opérateur, etc. Remarquez que ces options ne sont disponibles que lorsque vous appelez le poste par le biais du service d'accueil automatique, c. à-d. après avoir saisie cette commande de service.

#### **Commandes sur invite uniquement**

Les commandes suivantes peuvent être utilisées pour vous aider à naviguer dans les menus du SMV.

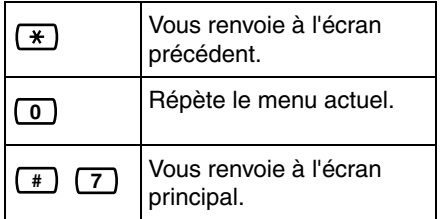

#### **Commande pour menu MV uniquement**

 $\left( \begin{array}{c} \# \\ \end{array} \right)$ 

Vous renvoie au menu principal (début) des invites.

## <span id="page-17-0"></span>**Chapitre 3 Lecture des messages et fonctions relatives**

## <span id="page-17-1"></span>**3.1 Lecture des messages**

Les appelants et les autres abonnés peuvent vous laisser des messages et vous pouvez les écouter ultérieurement, après vous être connecté à votre boîte vocale.

Les messages dans votre boîte vocale sont déclinés en 3 types:

#### **a) Nouveaux messages:**

Les messages dans votre boîte vocale que vous n'avez pas encore écoutés.

#### **b) Anciens messages:**

Les messages dans votre boîte vocale que vous avez écoutés mais pas encore supprimés.

#### **c) Messages supprimés:**

Les messages dans votre boîte vocale que vous avez supprimés. Vous pouvez "restaurer" vos messages supprimés, après quoi ils seront traités comme des anciens messages (voir [5.20 Restaurer des](#page-66-0)  [messages supprimés](#page-66-0)). Si vous ne restaurez pas les messages supprimés, ils seront définitivement supprimés à la fin de la journée suivante.

Lorsque vous écoutez un message, le SMV peut également annoncer "l'enveloppe" du message—la date et l'heure du message et les informations de l'émetteur du message.

**1.** Connectez-vous à votre boîte vocale.

• Reportez-vous à [2.1](#page-7-1)  [Connexion à votre boîte vocale](#page-7-1) si nécessaire.

## **2. 1**

**3.** Suivez les invites comme nécessaire.

> 1) pour écouter les nouveaux messages.

- 2) pour écouter les anciens messages.
- pour écouter les messages **3**supprimés.
- **4.** Ecoutez le message.

Des fonctions additionnelles sont disponibles pendant ou après la lecture du message. Reportez-vous au tableau ci-dessous et appuyez sur la touche de numérotation appropriée. Remarquez que, selon le type de message (nouveau, ancien, supprimé), certaines fonctions ne sont pas disponibles.

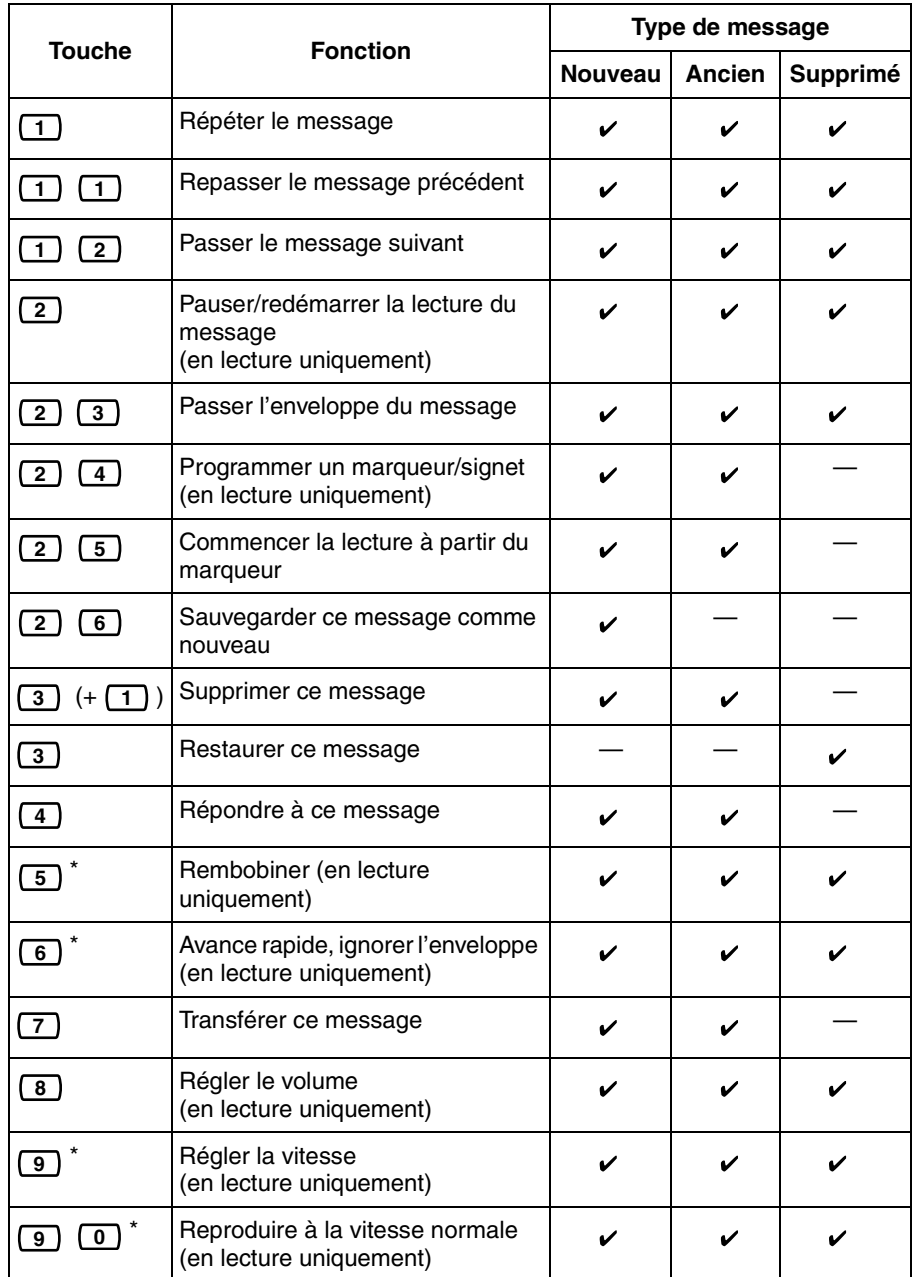

\* Ces touches fonctionnent également en utilisant le menu MV.

#### **Remarque**

- La programmation du SMV détermine si l'enveloppe du message est reproduite avant chaque message, après chaque message ou uniquement lorsque vous appuyez sur [2] [3]. Pour de plus amples informations, consultez votre Administrateur système ou votre Gestionnaire système.
- Le SMV supprimera automatiquement les nouveaux et les anciens messages après un nombre spécifié de jours. Votre administrateur système ou votre gestionnaire système contrôle combien de jour les messages seront retenus. Chaque fois que vous écoutez un ancien ou nouveau message, le compteur de sauvegarde des messages est réinitialisé.
- Lorsque des messages sont supprimés, ils seront retenus jusqu'à la fin de la journée suivante. Par exemple, si vous supprimez un message le lundi-matin, il sera définitivement supprimé à la fin de la journée du mardi. Les messages supprimés peuvent être restaurés avant la suppression définitive en appuyant sur [3] lors ou après l'écoute.
- Un marqueur/signet vous permet de programmer un endroit dans un message vers lequel vous pouvez sauter rapidement en l'écoutant (voir [5.19 Marqueur \(Signet\)\)](#page-65-0). Vous pouvez programmer un marqueur/signet pour chaque message dans votre boîte vocale. Si vous programmez un second marqueur/signet dans le même message, le premier marqueur/ signet est supprimé.
- Lors de l'écoute, vous pouvez régler le volume et la vitesse en appuyant sur [8] et [9] respectivement. Appuyez à plusieurs reprises sur la touche appropriée pour régler le volume et la vitesse de lecture. Si le volume ou la vitesse sont déjà réglés au maximum,

une nouvelle impulsion sur la touche de numérotation sélectionnera le réglage inférieur, comme illustré cidessous.

**Niveau 1 Niveau 2 Niveau 3 (par défaut) Niveau 4 Niveau 5**

## <span id="page-21-0"></span>**3.2 Répondre aux messages**

Vous pouvez répondre aux messages laissés dans votre boîte vocale en rappelant l'appelant ou en laissant un message dans la boîte vocale de l'appelant.

Rappeler est possible lorsque la personne qui vous a laissé le message est un autre abonné. Rappeler des appelants externes est possible si leurs informations d'ID de l'appelant sont reçues par le PBX et par le SMV, cependant, cette fonction n'est pas disponible avec certains PBX et peut être désactivée par l'administrateur système ou par le gestionnaire système de votre boîte vocale.

Répondre en laissant un message dans la boîte vocale de l'appelant n'est possible que lorsque l'appelant est un autre abonné (c.-à-d. la personne doit posséder une boîte vocale). Lorsque vous répondez en laissant un message dans la boîte vocale de l'appelant, vous programmer les éléments suivants:

**a) Statut urgent:**

Le destinataire entendra ce message avant tout autre message.

#### **b) Statut Confidentiel:**

Le destinataire ne pourra pas renvoyer les message, ce qui assure la confidentialité.

#### **c) Réception Auto:**

Vous recevrez une indication (message de réception) lorsque le destinataire à écouté le message.

Finalement, vous pouvez envoyer immédiatement votre réponse ou définir un délai de livraison. Veuillez cependant noter que vous ne pouvez répondre aux messages de réception.

### **Rappeler l'émetteur du message**

- **1.** Ecoutez le message désiré.
	- Reportez-vous à [3.1 Lecture](#page-17-1)  [des messages](#page-17-1) si nécessaire.
	- Vous ne pouvez répondre qu'à des messages anciens et nouveaux. Pour répondre à un message supprimé, vous devez d'abord le restaurer (voir [5.20 Restaurer des messages](#page-66-0)  [supprimés\)](#page-66-0).
- **2. 4** après la lecture du message.
- **3. 1** pour appeler l'émetteur.

#### **Remarque**

• Rappeler les appelants externes (Rappel sur ID de l'appelant) n'est disponible qu'avec les PBX de la série KX-T de Panasonic utilisant l'intégration TPA ou TPN. Pour de plus amples informations, consultez votre Administrateur système ou votre Gestionnaire système.

#### **Laisser un message pour l'émetteur**

- **1.** Ecoutez le message désiré.
	- Reportez-vous à [3.1 Lecture](#page-17-1)  [des messages](#page-17-1) si nécessaire.
	- Vous ne pouvez répondre qu'à des messages anciens et nouveaux. Pour répondre à un message supprimé, vous devez d'abord le restaurer (voir [5.20 Restaurer des messages](#page-66-0)  [supprimés\)](#page-66-0).
- **2. 4** pendant ou après la lecture du message.
- **3. 2** pour démarrer l'enregistrement.
- **4.** Parlez après la tonalité.
	- Vous pouvez faire une pauser et résumer l'enregistrement en appuyant sur [2]. Si vous faites une pause pendant plus de 20 secondes, l'enregistrement sera automatiquement arrêté.
- **5. 1** pour arrêter l'enregistrement.
- **6. 2** pour accepter.
- **7.**  $\boxed{1}$   $\boxed{1}$  pour programmer le délai de livraison du message.

 pour envoyer **1 2** immédiatement le message (continuez avec l'étape 12).

**8.** Saisissez le délai de livraison

désiré, puis 【# **】**.

Par exemple:

- Pour saisir 5:00, appuyez sur [5] [#].
- Pour saisir 5:15, appuyez sur [5] [1] [5] [#].
- **9.**  $\boxed{1}$  pour AM.

pour PM. **2**

- Cette option pourrait ne pas être disponible si le SMV est programmé pour utiliser le format en 24-heures.
- **10.** Saisissez le jour du mois de

livraison, puis  $\left(\begin{array}{c} \text{\#} \end{array}\right)$  .

Par exemple:

• Si la date actuelle est le 16 février et que vous saisissez [1] [7] [#], le message sera livré demain.

- Si la date actuelle est le 16 février et que vous saisissez [5] [#], le message sera livré le 5 mars.
- $11.2$  pour accepter.
- 12. 1 pour indiquer que le message est urgent.
	- 2 **pour continuer.**
- 13. 1 pour indiquer que le message est confidentiel.
	- 2 **pour continuer.**
- 14. **1** pour demander un accusé de réception.
	- 2 **pour continuer.**
- **15.** Raccrochez.

- Réception automatique n'est pas activé par défaut. Pour de plus amples informations, consultez votre Administrateur système ou votre Gestionnaire système.
- Les nouveaux messages urgents sont reproduits avant tout autre message. Cependant, les anciens messages urgents sont reproduits avec les autres messages, dans l'ordre original.

## <span id="page-23-0"></span>**3.3 Transférer des messages**

Vous pouvez transférer (renvoyer) des messages dans votre boîte vocale vers d'autres abonnés. Veuillez remarquer cependant que vous ne pouvez transférer les messages de réception ni les messages configurés en tant que confidentiels par l'émetteur.

- En transférant un appel, vous pouvez:
- **a)** Spécifier le destinataire en saisissant le numéro de boîte vocale d'un autre abonné.
- **b)** Spécifiez plusieurs destinataires en saisissant un numéro de liste personnelle de groupes de distribution (voir [5.6 Listes](#page-43-0)  [personnelles de groupes de](#page-43-0)  [distribution\)](#page-43-0) ou un numéro de Groupe de boîtes vocales.
- **c)** Enregistrez vos propres commentaires et les envoyer ensemble avec le message transféré.

#### **Spécifier les destinataires par le biais du numéro**

- **1.** Ecoutez le message désiré.
	- Reportez-vous à [3.1 Lecture](#page-17-1)  [des messages](#page-17-1) si nécessaire.
	- Vous ne pouvez transférer que des messages anciens et nouveaux. Pour transférer un message supprimé, vous devez d'abord le restaurer (voir [5.20 Restaurer des messages](#page-66-0)  [supprimés](#page-66-0)).
- **2. 7** pendant ou après la lecture du message.

**3.** Saisissez un des éléments suivants:

> Un numéro de boîte vocale. Un numéro de liste personnelle de groupes de distribution, puis  $(\# )$ .

Un numéro de Groupe de boîtes vocales.

- 4. **2** pour accepter.
- **5. 1** pour transférer le message sans enregistrer vos commentaires (continuez avec l'étape 8).

2 ) pour enregistrer vos commentaires.

- **6.** Enregistrez vos commentaires après la tonalité.
- **7. 1** pour arrêter l'enregistrement.
- **8. 2** pour accepter.
- **9.** Raccrochez.

#### **Spécifier les destinataires par le biais du nom (Numérotation par nom)**

- **1.** Ecoutez le message désiré.
	- Reportez-vous à [3.1 Lecture](#page-17-1)  [des messages](#page-17-1) si nécessaire.
	- Vous ne pouvez transférer que des messages anciens et nouveaux. Pour transférer un message supprimé, vous devez d'abord le restaurer (voir [5.20 Restaurer des messages](#page-66-0)  [supprimés\)](#page-66-0).
- **2. (7)** pendant ou après la lecture du message.
- **3.**  $\sqrt{1}$
- **4.** Par le biais des touches de numérotation, saisissez le 3 ou 4 premières lettres du nom du destinataire désiré.
- **5. 1** pour sélectionner le nom annoncé.

2) pour écouter le prochain nom.

3) pour répéter le nom actuel.

**6.** Saisissez un des éléments suivants:

> 1) pour transférer le message sans enregistrer vos commentaires (continuez avec l'étape 10).

2 ) pour enregistrer vos commentaires.

- **7.** Enregistrez vos commentaires après la tonalité.
- **8. 1** pour arrêter l'enregistrement.
- **9. 2** pour accepter.
- **10.** Raccrochez.

#### **Remarque**

• Aucune confirmation ne sera donnée pour indiquer que le message a été transféré.

## <span id="page-25-0"></span>**3.4 Accès à distance**

Vous pouvez appeler le SMV depuis l'extérieur et vous connecter à votre boîte vocale afin d'écouter vos messages. Il y a 2 façons de vous connecter à votre boîte vocale à distance:

#### **a) Présent Automatique:**

Lorsque vous vous connectez à votre boîte vocale à partir d'un téléphone externe préprogrammé, vous ne devez pas saisir de commandes spéciales ni votre numéro de boîte vocale. Le SMV peut reconnaître le numéro de téléphone à partir duquel vous appelez et donc déterminer que vous êtes l'appelant (voir [5.16](#page-60-0)  [Attribuer vos numéros de téléphone](#page-60-0)  pour les fonctions Présent [Automatique et Crédit taxe](#page-60-0)). Cette fonction n'est pas disponible avec certains PBX et peut être désactivée par l'administrateur système ou par le gestionnaire système de votre boîte vocale.

#### **b) Présent manuel:**

Vous devez saisir la commande du service de boîte vocale [#6] suivie par

 $[\star]$  et votre numéro de boîte vocale. La connexion manuelle est nécessaire lorsque vous vous connectez à votre boîte vocale lorsque la fonction Présent Automatique n'est pas disponible sur votre PBX, lorsque la fonction Présent Automatique n'est pas activée pour votre boîte vocale ou lorsque vous appelez à partir d'un numéro de téléphone non programmé avec la fonction Présent Automatique.

#### **Présent Automatique à distance**

- **1.** Appelez le SMV à partir du numéro de téléphone externe préprogrammé.
	- Demandez à votre Administrateur système ou à votre Gestionnaire système quel est le numéro de téléphone que vous devez composer pour accéder à distance au SMV.
- **2.**  $Mot$  de passe  $\sqrt{4}$ 
	- Vous pouvez passer cette étape si votre boîte vocale n'a pas de mot de passe.
- **3. 1** pour écouter des messages.
- **4.** Suivez les invites ou sélectionnez un des éléments suivants, comme nécessaire.

 pour appeler un poste.  $(\#)(8)$ 

 $\begin{pmatrix} 0 \end{pmatrix}$  pour appeler l'opérateur.  $\sqrt{2}$ 

- **5.**  $\begin{bmatrix} \# \\ \end{bmatrix}$  **9** lorsque vous avez terminé.
- **6.** Raccrochez.

#### **Remarque**

• Cette fonction n'est disponible qu'avec les PBX de la série KX-T de Panasonic utilisant l'intégration TPA ou TPN. Pour de plus amples informations, consultez votre Administrateur système ou votre Gestionnaire système.

#### **Présent manuel à distance**

**1.** Appelez le SMV à partir d'un téléphone externe.

- Demandez à votre Administrateur système ou à votre Gestionnaire système quel est le numéro de téléphone que vous devez composer pour accéder à distance au SMV.
- **2. # 6**
- **3.**  $(\ast)$  et votre numéro de boîte vocale.
- **4.**  $[$  Mot de passe $]$   $\boxed{\phantom{1}^{\#}}$ 
	- Vous pouvez passer cette étape si votre boîte vocale n'a pas de mot de passe.
- **5. 1** pour écouter les nouveaux messages.
- **6.** Suivez les invites ou sélectionnez un des éléments suivants, comme nécessaire.
	- pour appeler un poste. **# 8**

 pour appeler **# 8 0** l'opérateur.

- **7.**  $\begin{bmatrix} # \end{bmatrix}$  **9** lorsque vous avez terminé.
- **8.** Raccrochez.

## <span id="page-27-0"></span>**Chapitre 4 Envoyer des messages**

## <span id="page-27-1"></span>**4.1 Envoyer des messages—Aperçu**

Vous pouvez enregistrer des messages et les envoyer à d'autres abonnés, à des utilisateurs de postes de PBX qui ne possèdent pas leur propre boîte vocale de SMV et même à des correspondants externes. Les messages peuvent être envoyés par le biais d'une des méthodes suivantes:

#### **a) Livraison de messages:**

Envoyer un message à d'autres abonnés (voir [4.2 Livraison de](#page-28-0)  [messages](#page-28-0)).

#### **b) Message de livraison externe:**

Envoyer un message à des correspondants qui n'ont pas de boîtes vocales dans le SMV, c.-à-d. des utilisateurs de postes du PBX et les correspondants externes (voir [4.3](#page-31-0)  [Message de livraison externe\)](#page-31-0).

Il y a plusieurs manières de déterminer les destinataires de vos messages. Vous pouvez spécifier des destinataires par:

- **a)** Le numéro de boîte vocale ou le nom d'abonné (spécifie un destinataire individuel pour la livraison de messages).
- **b)** Numéro de liste personnelle de groupes de distribution ou numéro de Groupe de boîtes vocales (spécifie un groupe de destinataires pour la livraison de messages).
- **c)** Le numéro de poste ou le numéro de téléphone (spécifie un destinataire individuel pour la livraison de messages externes).

**d)** Numéro de liste de livraison de messages externes (spécifie un groupe de destinataires pour la livraison de messages externes).

## <span id="page-28-0"></span>**4.2 Livraison de messages**

Vous pouvez envoyer des messages à d'autres abonnés. Vous pouvez spécifier des destinataires de message soit par numéro, soit par nom d'abonné.

Spécifier les destinataires par le biais du numéro:

- **a)** Saisissez le numéro de boîte vocale de l'abonné.
- **b)** Saisissez un numéro de liste personnelle de groupes de distribution (voir [5.6 Listes](#page-43-0)  [personnelles de groupes de](#page-43-0)  [distribution](#page-43-0) pour créer vos propres listes personnelles de groupes de distribution).
- **c)** Saisissez un numéro de Groupe de boîtes vocales (ceux-ci doivent être créés par l'administrateur système ou par le gestionnaire système; pour de plus amples informations, consultez votre administrateur système ou votre gestionnaire système).

Pour spécifier les destinataires par le nom:

**a)** Saisissez les premières lettres du nom de l'abonné (fonction Numérotation par nom).

Dès que vous avez spécifié les destinataires, vous pouvez enregistrer un message. Avant d'envoyer votre message, vous pouvez programmer les éléments suivants:

**a) Statut urgent:**

Le destinataire entendra ce message avant tout autre message.

#### **b) Statut Confidentiel:**

Le destinataire ne pourra pas renvoyer les message, ce qui assure la confidentialité.

#### **c) Réception Auto:**

Vous recevrez une indication lorsque le destinataire à écouté le message.

Finalement, vous pouvez envoyer immédiatement votre message ou définir un délai de livraison.

#### **Envoyer un message**

- **1.** Connectez-vous à votre boîte vocale.
	- Reportez-vous à [2.1](#page-7-1)  [Connexion à votre boîte vocale](#page-7-1) si nécessaire.
- **2. 2**
- **3.** Continuez depuis "Spécifier les destinataires par le biais du numéro" ou "Spécifier les destinataires par le biais du nom (Numérotation par nom)".

#### **Spécifier les destinataires par le biais du numéro**

- **1.** Saisissez un des éléments suivants: Un numéro de boîte vocale. Un numéro de liste personnelle de groupes de distribution, puis  $(\# )$  . Un numéro de Groupe de boîtes vocales.
- **2. 2** pour accepter.
- **3.** Continuez à partir de "Enregistrer votre message".

#### **Spécifier les destinataires par le biais du nom (Numérotation par nom)**

- **1.**  $\boxed{\#}$   $\boxed{1}$
- **2.** Par le biais des touches de numérotation, saisissez le 3 ou 4 premières lettres du nom du destinataire désiré.
- **3. 1** pour sélectionner le nom annoncé.

2) pour écouter le prochain nom.

3) pour répéter le nom actuel.

**4.** Continuez à partir de "Enregistrer votre message".

#### **Enregistrer votre message**

- **1. 1** pour enregistrer votre message.
	- Appuyez sur [2] pour ajouter un autre destinataire (continuez depuis "Spécifier les destinataires par le biais du numéro" ou "Spécifier les destinataires par le biais du nom (Numérotation par nom)".
	- Appuyez sur [3] pour visualiser les destinataires.
- **2.** Parlez après la tonalité.
	- Vous pouvez faire une pauser et résumer l'enregistrement en appuyant sur [2]. Si vous faites une pause pendant plus de 20 secondes, l'enregistrement sera automatiquement arrêté.
- **3. 1** pour arrêter l'enregistrement.
- 4. **2** pour accepter.

**5.**  $\boxed{1}$   $\boxed{1}$  pour programmer le délai de livraison du message.

> **1 2 pour envoyer** immédiatement le message (continuez avec l'étape 10).

**6.** Saisissez le délai de livraison

désiré, puis 【# 】.

Par exemple:

- Pour saisir 5:00, appuyez sur [5] [#].
- Pour saisir 5:15, appuyez sur [5] [1] [5] [#].
- **7.**  $\boxed{1}$  pour AM.

pour PM. **2**

- Cette option pourrait ne pas être disponible si le SMV est programmé pour utiliser le format en 24-heures.
- **8.** Saisissez le jour du mois de

livraison, puis  $\left(\begin{array}{c} \text{\#} \end{array}\right)$  .

Par exemple:

- Si la date actuelle est le 16 février et que vous saisissez [1] [7] [#], le message sera livré demain.
- Si la date actuelle est le 16 février et que vous saisissez [5] [#], le message sera livré le 5 mars.
- **9. 2** pour accepter.
- 10. 1 pour indiquer que le message est urgent.

2 **pour continuer.** 

- 11. 1 pour indiquer que le message est confidentiel.
	- 2 **pour continuer.**

12. **1** pour demander un accusé de réception.

2 **pour continuer.** 

**13.** Raccrochez.

- Réception automatique n'est pas activé par défaut. Pour de plus amples informations, consultez votre Administrateur système ou votre Gestionnaire système.
- Les nouveaux messages urgents sont reproduits avant tout autre message. Cependant, les anciens messages urgents sont reproduits avec les autres messages, dans l'ordre original.

## <span id="page-31-0"></span>**4.3 Message de livraison externe**

Vous pouvez envoyer des messages à des correspondants externes et à des utilisateurs de postes de PBX qui ne possèdent pas leur propre boîte vocale de SMV. Après avoir enregistré votre message, le SMV composera les numéros de téléphone et/ou numéros de poste appropriés et dès que le correspondant appelé répond à l'appel, le SMV peut passer votre message enregistré. Vous pouvez spécifier des destinataires de messages par:

- **a)** Numéro de Poste
- **b)** Le numéro de téléphone externe
- **c)** Numéro de liste de livraison de messages externes (voir [5.7 Listes de](#page-45-0)  [livraison de messages externes\)](#page-45-0)

Contrairement aux destinataires qui disposent d'une propre boîte vocale de SMV, vous ne pouvez savoir qui répondra à l'appel lorsque le SMV envoie un message de livraison externe. Pour protéger la confidentialité de vos messages, vous pouvez attribuer un mot de passe qui doit être saisi par l'autre correspondant avant que votre message ne soit reproduit.

Vous pouvez activer la fonction Réception Auto pour que vous receviez une indication lorsque le destinataire à écouté votre message. Vous pouvez également envoyer immédiatement votre message ou définir un délai de livraison. Finalement, les destinataires d'un message de livraison externe peuvent répondre à votre message et peuvent même définir le statut d'urgence ou de confidentialité du message.

#### **Remarque**

- Cette fonction doit être activée par l'administrateur système ou par le gestionnaire système pour votre boîte vocale.
- Si vous avez des difficultés pour utiliser cette fonction, consultez votre administrateur système.

#### **Envoyer un message de livraison externe**

- **1.** Connectez-vous à votre boîte vocale.
	- Reportez-vous à [2.1](#page-7-1)  [Connexion à votre boîte vocale](#page-7-1) si nécessaire.
- **2. 6 2 1**
- **3.** Continuez depuis "Spécifier un seul destinataire" ou "Spécifier plusieurs destinataires (Liste de livraison de messages externes)".

#### **Spécifier un seul destinataire**

#### **1. [**1]

- **2.** Saisissez le numéro d'accès de ligne requis pour effectuer des appels externes.
	- Pour spécifier un poste de PBX au lieu d'un numéro de téléphone externe, saisissez le numéro de poste et continuez depuis l'étape 4.
- **3.** Saisissez le numéro de téléphone du correspondant externe (y compris le préfixe si nécessaire).
	- Pour insérer une pause ou une commande spéciale au sein du numéro de téléphone, pausez momentanément la saisie du

numéro de téléphone. Le SMV proposera une liste d'options disponibles, par exemple, "Pour insérer une pause, appuyez sur [5]. Appuyez sur [4] pour continuer la saisie du numéro de téléphone.".

- 4. **2** pour accepter.
- **5.** Saisissez le mot de passe de 4 chiffres requis pour écouter le message.
	- Appuyez sur [#] si vous souhaitez ne pas programmer un mot de passe.
- **6.** Dites le nom du destinataire après la tonalité.
- **7. 1** pour arrêter l'enregistrement.
- **8.**  $\leftarrow$  **#** pour livraison immédiate, puis continuez à partir de "Enregistrer votre message".
	- Pour programmer le délais de livraison, continuez à partir de "Programmer le délai de livraison du message".

#### **Spécifier plusieurs destinataires (Liste de livraison de messages externes)**

- **1. 2**
- **2.** Saisissez le numéro de liste désiré
	- ((<u>1</u>) ou (2)).
- **3.** Saisissez le mot de passe de 4 chiffres requis pour écouter le message.
	- Appuyez sur [#] si vous souhaitez ne pas programmer un mot de passe.
- **4.** pour livraison immédiate, **#** puis continuez à partir de "Enregistrer votre message".
	- Pour programmer le délais de livraison, continuez à partir de "Programmer le délai de livraison du message".

#### **Programmer l'heure de livraison des messages**

**1.** Saisissez le délai de livraison

désiré, puis 【# **】**.

Par exemple:

- Pour saisir 5:00, appuyez sur [5] [#].
- Pour saisir 5:15, appuyez sur [5] [1] [5] [#].
- **2. 1** pour AM.
	- pour PM. **2**
	- Cette option pourrait ne pas être disponible si le SMV est programmé pour utiliser le format en 24-heures.
- **3.** Saisissez le jour du mois de

livraison, puis  $\left(\begin{array}{c} \text{\#} \end{array}\right)$  .

Par exemple:

- Si la date actuelle est le 16 février et que vous saisissez [1] [7] [#], le message sera livré demain.
- Si la date actuelle est le 16 février et que vous saisissez [5] [#], le message sera livré le 5 mars.

#### **Enregistrer votre message**

1. **1** pour demander un accusé de réception.

2 **pour continuer.** 

- **2. 2** pour accepter.
- **3.** Enregistrez votre message après la tonalité.
	- Vous pouvez faire une pauser et résumer l'enregistrement en appuyant sur [2]. Si vous faites une pause pendant plus de 20 secondes, l'enregistrement sera automatiquement arrêté.
- 4. **1** pour arrêter l'enregistrement.
- $\overline{5}$ .  $\overline{2}$  pour accepter.
- **6.** Raccrochez.

- Si vous programmez un mot de passe requis pour écouter le message, assurez-vous que vous informiez chaque destinataire à propos de ce mot de passe.
- Si votre PBX utilise des lignes T2 (PRI), vous pourriez avoir à saisir [#] à la fin des numéros de téléphone externes. Pour de plus amples informations, consultez votre Administrateur système.
- Réception automatique n'est pas activé par défaut. Pour de plus amples informations, consultez votre Administrateur système ou votre Gestionnaire système.

#### <span id="page-34-0"></span>**4.4 Recevoir des messages de livraison externe**

Lorsque vous envoyez un message de livraison externe, le SMV appellera chacun des destinataires spécifiés. Lorsqu'un destinataire répond à l'appel, le SMV l'assistera tout au long de la procédure suivante. Après qu'un destinataire a écouté un message de livraison externe il peut vous envoyer une réponse à votre message et même définir le statut d'urgence ou de confidentialité du message.

- 1. **1** pour recevoir le message.
- **2.** Saisissez le mot de passe de 4 chiffres, puis appuyez sur

. **#**

- Si vous n'avez pas programmé un mot de passe, cette étape sera ignorée.
- **3.** Le message est reproduit.
- **4. 2** pour répondre.
	- Pour terminer l'appel, appuyez sur  $[\star]$ , puis raccrochez pour terminer.
- **5.** Enregistrez une réponse.
- **6. 1** pour arrêter l'enregistrement.
- $7.$   $(2)$  pour accepter.
- **8. 1** pour indiquer que le message est urgent.

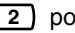

- 2 **pour continuer.**
- **9. 1** pour indiquer que le message est confidentiel.
	- 2 **pour continuer.**

#### **10.** Raccrochez.

- Si le destinataire saisis un mot de passe erroné à 3 reprises, le SMV annoncera les informations suivantes s'ils ont été programmées. Ces informations peuvent aider le destinataire à retrouver l'émetteur du message (vous).
	- Nom de la société
	- Numéro de téléphone de rappel
	- Votre nom d'abonné
- Le SMV peut assister les destinataires avec une autre langue. Pour de plus amples informations, consultez votre Administrateur système.

## <span id="page-35-0"></span>**Chapitre 5 Autres fonctions**

## <span id="page-35-1"></span>**5.1 Transfert d'appels**

Normalement, lorsqu'un appel arrive sur votre poste par le biais du service d'accueil automatique, votre poste sonnera et vous pourrez répondre à l'appel. Cependant, si vous utilisez la fonction Transfert d'appels, le SMV peut traiter l'appel de façon différente. Le statut que vous avez programmé pour le Transfert d'appels détermine ce qui se passera avec l'appel. Vous pouvez programmer un des éléments suivants:

**Blocage d'appels:** L'appel sera traité par la fonction Service de traitement d'appels incomplets (voir [5.2 Traitement d'appels](#page-37-0)  [incomplets\)](#page-37-0) qui vous permet de laisser sonner vos appels sur d'autres postes, de les transférer vers votre boîte vocale, l'opérateur, etc. L'appel ne sonnera pas sur votre poste. L'appel sera traité selon les paramètres que vous avez définis pour le service de traitement d'appels incomplets sur non-réponse.

**Filtrage d'appels:**Le SMV invitera l'appelant à enregistrer son nom. Si vous êtes disponible pour répondre aux appels, le SMV appellera votre poste et annoncera le nom de l'appelant. Vous pouvez ensuite répondre à l'appel si vous le souhaitez. Si vous ne pouvez ou ne souhaitez répondre à l'appel, il sera traité selon les paramètres que vous avez définis pour le service de traitement d'appels incomplets sur non-réponse.

**Appel général interne:** Le SMV vous enverra un appel général par le biais de la fonction Appel général interne du PBX. L'appel ne sonnera pas sur votre poste. Votre nom sera annoncé pour vous signaler l'appel. Cette fonction n'est

disponible qu'avec certains PBX. Si vous ne pouvez ou ne souhaitez répondre à l'appel, il sera traité selon les paramètres que vous avez définis pour le service de traitement d'appels incomplets sur nonréponse.

**Accès au beeper:** Le SMV invitera l'appelant à saisir son numéro de téléphone et enverra ensuite ce numéro à votre beeper pour que vous puissiez rappeler l'appelant.

**Transfert vers boîte vocale:** Le SMV transfèrera l'appelant vers votre boîte vocale où il pourra vous laisser un message. L'appel ne sonnera pas sur votre poste.

**Transfert vers service personnalisé:** Le SMV transfèrera l'appelant au service personnalisé que vous avez spécifié ici. L'appel ne sonnera pas sur votre poste.

**Désactivez le Transfert d'appels:** Désactive la fonction Transfert d'appels. L'appel sonnera sur votre poste.

- **1.** Connectez-vous à votre boîte vocale.
	- Reportez-vous à [2.1](#page-7-1)  [Connexion à votre boîte vocale](#page-7-1) si nécessaire.
- **2. 4 1**
- **3.** Sélectionnez l'état de transfert d'appels désiré:
	- 1) pour le blocage d'appels.
	- 2) pour le filtrage d'appels.
	- **3** pour un appel général interne.
	- 4 **pour accès au beeper.**
	- **5** pour le transfert vers boîte vocale.
6 ) pour transfert vers les services personnalisés.

- pour désactiver tous les **7**transferts.
- **4.** Suivez les invites comme nécessaire.
	- Les invites émis dépendent de la fonction que vous programmez dans l'étape 3.
- **5.** Raccrochez.

#### **Remarque**

• Appel général interne n'est disponible qu'avec les PBX de la série KX-T de Panasonic utilisant l'intégration TPA ou TPN. Pour de plus amples informations, consultez votre Administrateur système ou votre Gestionnaire système.

# <span id="page-37-0"></span>**5.2 Traitement d'appels incomplets**

Lorsqu'un appel arrive sur votre poste par le biais du service d'accueil automatique, la fonction Traitement d'appels incomplets prendra en charge l'appel si:

- **a)** Vous ne répondez pas à l'appel (ces appels seront considérés comme étant des appels "sans réponse").
- **b)** Vous êtes occupé avec un autre appel (ces appels seront considérés comme étant des appels "occupés").
- **c)** Vous avez programmé le Blocage d'appels (voir [5.1 Transfert d'appels](#page-35-0)). Le statut que vous avez programmé pour

le Traitement d'appels incomplets détermine ce qui se passera avec ces appels. Vous pouvez programmer séparément un ou plusieurs des éléments suivants pour les appels sans réponse ou occupés. Si vous sélectionnez plusieurs options, l'appelant sera invité à sélectionner son option préférée.

**Laisser un message:** Le SMV transfèrera l'appelant vers votre boîte vocale où il pourra vous laisser un message.

**Transférer vers le poste de réacheminement:** Le SMV transfèrera l'appelant sur votre poste de réacheminement (voir [5.3 Attribuer votre](#page-39-0)  [poste de réacheminement\)](#page-39-0). Si vous n'avez pas désigné votre Poste de réacheminement, cette option n'est pas disponible.

**Appel général interne:** Le SMV vous enverra un appel général par le biais de la fonction Appel général interne du PBX. Votre nom sera annoncé pour vous signaler l'appel. Cette fonction n'est disponible qu'avec certains PBX.

**Accès au beeper:** Le SMV invitera l'appelant à saisir son numéro de téléphone et enverra ensuite ce numéro à votre beeper pour que vous puissiez rappeler l'appelant.

**Transfert vers service personnalisé:** Le SMV transfèrera l'appelant au service personnalisé que vous avez spécifié ici.

**Transfert vers opérateur:** Le SMV transfèrera l'appelant vers l'opérateur.

**Retournez au menu principal:** L'appelant est renvoyé au menu principal du service d'accueil automatique et peut ensuite choisir d'appeler un poste différent.

- **1.** Connectez-vous à votre boîte vocale.
	- Reportez-vous à [2.1](#page-7-0)  [Connexion à votre boîte vocale](#page-7-0) si nécessaire.
- **2. 4**
- **3. 4** pour les appels sans réponse.

5) pour les appels occupés.

**4.** Sélectionnez l'état désiré du Traitement d'appels incomplets.

1) pour laisser un message:

2) pour transférer sur le poste de réacheminement.

- **3** ) pour un appel général interne.
- 4 **pour accès au beeper.**

5 ) pour transfert vers les services personnalisés.

**6** pour le transfert vers l'opérateur.

 pour retourner au menu **7** principal.

- **5.** Suivez les invites comme nécessaire.
	- Les invites émis dépendent de la fonction que vous programmez dans l'étape 4.
- **6.**  $\boxed{1}$  pour changer.
	- 2 **pour** accepter.
- **7.** Continuez depuis l'étape 4 pour sélectionner des options additionnelles ou raccrochez si vous avez terminé.
- **8.** Raccrochez.

- Lorsque le Blocage d'appels est activé, les appels bloqués sont pris en charge par la fonction Traitement d'appels incomplets pour les appels sans réponse.
- Appel général interne n'est disponible qu'avec les PBX de la série KX-T de Panasonic utilisant l'intégration TPA ou TPN. Pour de plus amples informations, consultez votre Administrateur système ou votre Gestionnaire système.

# <span id="page-39-0"></span>**5.3 Attribuer votre poste de réacheminement**

Un poste de réacheminement est un poste qui recevra vos appels à votre place. Vos appels peuvent être transférés sur votre poste de réacheminement de 2 manières:

#### **a) Par le biais de la fonction Traitement d'appels incomplets:**

Lorsque la fonction Service de traitement d'appels incomplets traite l'appel (c.-à-d., si vous ne répondez pas, si vous êtes occupé avec un autre appel ou lorsque vous avez activé le blocage d'appels), il sera transféré vers votre Poste de réacheminement si vous avez programmé le service de traitement d'appels incomplets à "Transférer vers poste de réacheminement" (voir [5.2 Traitement d'appels incomplets](#page-37-0)).

#### **b) En appuyant sur [0]:**

Si l'appelant appuie sur [0] pendant votre message de bienvenue ou lorsqu'il enregistre un message pour vous, l'appel sera transféré sur votre poste de réacheminement.

#### **Remarque**

- Vous pouvez changer la touche de numérotation qui transfère vos appelants sur votre poste de réacheminement. Si vous attribuez l'option "Transfert vers l'opérateur" dans votre service personnalisé personnel à une touche de numérotation autre que [0], les appelants qui appuyent sur cette touche de numérotation seront transférés vers votre poste de réacheminement (voir [5.17 Service](#page-61-0)  [personnalisé personnel](#page-61-0)).
- Si vous ne désignez pas votre poste de réacheminement, les appelants seront transférés vers l'opérateur.
- **1.** Connectez-vous à votre boîte vocale.
	- Reportez-vous à [2.1](#page-7-0)  [Connexion à votre boîte vocale](#page-7-0) si nécessaire.
- **2. 4 2**
- **3.** Saisissez le numéro de poste désiré.
	- Si vous avez déjà désigné votre poste de réacheminement et souhaitez désigner un poste différent, appuyez sur [1] avant de saisir le numéro de poste désiré.
- 4. **2** pour accepter.
- **5.** Raccrochez.

#### **Remarque**

• Dès que vous désignez un poste de réacheminement, rappelez vos appelants, par le biais du message de bienvenue, qu'ils peuvent "appuyer sur [0] pour être transféré à (nom de votre poste de réacheminement)".

# <span id="page-40-0"></span>**5.4 Boîte vocale d'interview**

Une boîte vocale d'interview est une boîte vocale conçue pour poser des questions aux appelants et enregistrer leurs réponses. Si vous disposez d'une boîte vocale d'interview (ce n'est pas le cas pour tous les abonnés), vous pouvez enregistrer jusqu'à 10 questions et programmer le temps d'enregistrement des réponses individuelles de 1 à 60 secondes.

Vous pouvez utiliser votre boîte vocale d'interview pour, par exemple, permettre aux appelants de placer des commandes ou pour demander des informations à propos de votre société. Vous pouvez leur demander d'enregistrer leurs noms, leurs adresses et donner ou demander des informations; ultérieurement, vous pourrez prendre note de ces informations lorsque vous écoutez leurs messages. Vous pouvez même demander à votre administrateur système de créer un Service personnalisé, par exemple, pour enregistrer des informations client pour les appelants qui appellent après les heures de bureau, lorsque votre personnel a déjà quitté les bureaux.

# **Enregistrer des questions**

- **1.** Connectez-vous à votre boîte vocale.
	- Reportez-vous à [2.1](#page-7-0)  [Connexion à votre boîte vocale](#page-7-0) si nécessaire.
- **2. 6 1 1**
- **3. 1** pour modifier (enregistrer ou réenregistrer) cette question, puis continuez depuis l'étape 4.

2) pour passer à la question suivante, puis répéter cette étape.

 pour passer à la question **3** précédente, puis répéter cette étape.

 pour sélectionner une **4** question spécifique.

- Saisissez le numéro de question suivi de [#], puis répétez cette étape.
- **4.** Enregistrez la question.
- **5. 1** pour arrêter l'enregistrement.
- $6. \quad 2$  pour accepter.
- **7.** Continuez depuis l'étape 3 ou raccrochez si vous avez terminé.

### **Changer la longueur des réponses**

- **1.** Connectez-vous à votre boîte vocale.
	- Reportez-vous à [2.1](#page-7-0)  [Connexion à votre boîte vocale](#page-7-0) si nécessaire.
- **2. 6 1 2**
- **3. 1** pour changer la longueur des réponses puis continuez depuis l'étape 4.

2) pour passer à la question suivante, puis répéter cette étape.

 pour passer à la question **3** précédente, puis répéter cette étape.

 pour sélectionner une **4**question spécifique.

• Saisissez le numéro de question suivi de [#], puis répétez cette étape.

- **4.** Saisissez la longueur des réponses en secondes (1–60).
- **5.** Continuez depuis l'étape 3 ou raccrochez si vous avez terminé.

### **Supprimer des questions**

- **1.** Connectez-vous à votre boîte vocale.
	- Reportez-vous à [2.1](#page-7-0)  [Connexion à votre boîte vocale](#page-7-0) si nécessaire.
- **2. 6 1 3**
- **3. 1** pour supprimer la question actuelle.

2) pour passer à la question suivante, puis répéter cette étape.

**3** pour passer à la question précédente, puis répéter cette étape.

4 **pour sélectionner une** question spécifique.

- Saisissez le numéro de question suivi de [#], puis répétez cette étape.
- **4.** Raccrochez lorsque vous avez terminé.

#### **Remarque**

• Si vous souhaitez utiliser cette fonction, vous devez posséder une boîte vocale d'interview. Pour de plus amples informations, consultez votre Administrateur système.

# **5.5 Mode de réception de messages**

Si vous avez une boîte vocale avec service interview (voir [5.4 Boîte vocale](#page-40-0)  [d'interview\)](#page-40-0) en outre de votre boîte vocale normale, le mode de réception de messages détermine quelle boîte vocale sera utilisée lorsque:

- **a)** Les appels sont acheminés à votre boîte vocale par le paramètre "Laisser un message" de la fonction Service de traitement d'appels incomplets (voir [5.2 Traitement d'appels](#page-37-0)  [incomplets](#page-37-0)).
- **b)** Votre poste est un poste logique (c.-àd., votre boîte vocale reçoit automatiquement vos appels, car, par exemple, vous n'avez pas votre propre téléphone).
	- **1.** Connectez-vous à votre boîte vocale.
		- Reportez-vous à [2.1](#page-7-0)  [Connexion à votre boîte vocale](#page-7-0) si nécessaire.
	- **2. 4 3**
	- **3. 1** pour basculer entre le mode Interview (boîte vocale d'interview) et le mode d'enregistrement de messages (boîte vocale normale).
	- **4.** Raccrochez.

#### **Remarque**

• Tous les abonnés n'ont pas une boîte vocale d'interview. Pour de plus amples informations, consultez votre Administrateur système ou votre Gestionnaire système.

# **5.6 Listes personnelles de groupes de distribution**

Les listes personnelles de groupes de distribution vous permettent d'envoyer simultanément des messages à plusieurs abonnés (voir [4.2 Livraison de](#page-28-0)  [messages](#page-28-0)). Vous pouvez créer et éditer 4 listes personnelles de groupes de distribution et vous êtes le seul à pouvoir les utiliser. Vous pouvez attribuer 40 membres de groupe (abonnés) à chaque liste et enregistrer un nom pour chaque groupe (par exemple, "Ventes", "Direction", etc.).

- **1.** Connectez-vous à votre boîte vocale.
	- Reportez-vous à [2.1](#page-7-0)  [Connexion à votre boîte vocale](#page-7-0) si nécessaire.
- **2. 3 4**
- **3.** Saisissez le numéro de liste personnelle de groupes de distribution désiré (1–4).
- **4. 1** pour enregistrer un nom pour le groupe.
- **5.** Dites le nom de la liste après la tonalité.
- **6. 1** pour arrêter l'enregistrement.
- $7.$   $2$  pour accepter.
- **8. 2** pour ajouter.
- **9.** Saisissez saisir le numéro de boîte vocale de l'abonné que vous souhaitez ajouter à la liste.
- 10. **2** pour ajouter l'abonné à la liste.
- 11. 1 pour ajouter d'autres abonnés à la liste, puis continuez depuis l'étape 8.
	- 2 ) pour terminer.
- **12.** Raccrochez.

### **Supprimer des membres de la liste personnelle de groupes de distribution**

Vous pouvez supprimer un par un des membres de vos listes personnelles de groupes de distribution ou tous à la fois.

- **1.** Connectez-vous à votre boîte vocale.
	- Reportez-vous à [2.1](#page-7-0)  [Connexion à votre boîte vocale](#page-7-0) si nécessaire.

# **2. 3 4**

- **3.** Saisissez le numéro de liste personnelle de groupes de distribution désiré (1–4).
- **4. 3** pour supprimer un membre du groupe.
- **5. 1** pour supprimer tous les membres, puis raccrochez pour terminer.

2) pour supprimer un membre.

**6. 1** pour supprimer le membre annoncé.

> 2) pour maintenir le membre et annoncer le membre suivant.

- Répétez cette étape pour supprimer d'autres membres.
- **7.** Raccrochez.

### **Changer les noms de la liste personnelle de groupes de distribution**

Vous pouvez changer ou supprimer des noms des listes personnelles de groupes de distribution.

- **1.** Connectez-vous à votre boîte vocale.
	- Reportez-vous à [2.1](#page-7-0)  [Connexion à votre boîte vocale](#page-7-0) si nécessaire.
- **2. 3 4**
- **3.** Saisissez le numéro de liste personnelle de groupes de distribution désiré (1–4).
- **4. 1** pour changer le nom de la liste.
- **5. 1** pour changer (enregistrer) le nom de la liste.

 pour supprimer le nom de **3** liste, puis raccrochez pour terminer.

- **6.** Dites le nom de la liste après la tonalité.
- **7. 1** pour arrêter l'enregistrement.
- **8. 2** pour accepter.
- **9.** Raccrochez.

#### **Remarque**

• L'administrateur système peut créer des "Groupes de boîtes vocales", similaires aux listes personnelles de groupes de distribution, sauf qu'ils peuvent être utilisés par d'autres abonnés. Pour de plus amples informations, consultez votre Administrateur système ou votre Gestionnaire système.

# **5.7 Listes de livraison de messages externes**

Vos listes de livraison de messages externes vous permettent d'envoyer simultanément des messages à plusieurs correspondants externes et utilisateurs de postes de PBX qui ne possèdent pas leur propre boîte vocale de SMV (voir [4.3](#page-31-0)  [Message de livraison externe\)](#page-31-0). Vous pouvez créer et éditer 2 listes de livraison de messages externes et vous êtes le seul à pouvoir les utiliser. Vous pouvez attribuer jusqu'à 8 membres à chaque liste et enregistrer un nom pour chaque membre.

### **Créer ou ajouter à une liste de livraison de messages externes.**

- **1.** Connectez-vous à votre boîte vocale.
	- Reportez-vous à [2.1](#page-7-0)  [Connexion à votre boîte vocale](#page-7-0) si nécessaire.
- **2. 6 2 2**
- **3. 1** pour la liste numéro 1.
	- pour la liste numéro 2. **2**
- **4. 1**
- **5.** Saisissez le numéro d'accès de ligne requis pour effectuer des appels externes.
	- Pour sauvegarder un numéro de poste, saisissez simplement le numéro de poste et continuez depuis l'étape 7.
- **6.** Saisissez le numéro de téléphone externe (y compris le préfixe si nécessaire).
- Pour insérer une pause ou une commande spéciale au sein du numéro de téléphone, pausez momentanément la saisie du numéro de téléphone. Le SMV proposera une liste d'options disponibles, par exemple, "Pour insérer une pause, appuyez sur [5]. Appuyez sur [4] pour continuer la saisie du numéro de téléphone.".
- $7.$   $2$  pour accepter.
- **8.** Dites le nom du membre après la tonalité.
- **9. 1** pour arrêter l'enregistrement.
- 10. 2 pour ajouter le membre.
- 11. 1 pour ajouter un autre membre puis continuez depuis l'étape 5.
	- 2 **pour terminer.**
- **12.** Raccrochez.

### **Supprimer des membres d'une liste de livraison de messages externes**

- **1.** Connectez-vous à votre boîte vocale.
	- Reportez-vous à [2.1](#page-7-0)  [Connexion à votre boîte vocale](#page-7-0) si nécessaire.
- **2. 6 2 2**
- **3. 1** pour la liste numéro 1.

pour la liste numéro 2. **2**

**4. 2**

**5. 1** pour tous les membres, puis continuez depuis l'étape 7.

2) pour supprimer un membre.

**6. 1** pour supprimer le membre annoncé.

> 2) pour maintenir le membre et annoncer le membre suivant.

- Répétez cette étape pour supprimer d'autres membres.
- **7.** Raccrochez.

# **5.8 Signalisation de message en attente**

La fonction Signalisation de message en attente vous indique que vous avez reçu de nouveaux messages dans votre boîte vocale:

**Voyant Message en attente:** Le voyant des messages sur votre téléphone (s'il y en a un) s'allumera lorsque vous recevez un nouveau message. Si vous avez un PBX et téléphone Panasonic avec écran à 6 lignes compatibles, vous pouvez également voir le nombre de nouveaux messages que vous avez à l'écran.

**Signalisation de dispositif:** Vous signale par le biais d'un "dispositif", c.-àd. un téléphone externe, un poste d'un autre PBX, votre téléphone portable, votre beeper, etc. Vous pouvez désigner trois dispositifs différents. Pour chaque dispositif, vous avez l'option de ne recevoir une signalisation que pour les messages urgents ou pour tous les messages. Vous pouvez également choisir de ne recevoir des signalisations que pendant certaines périodes (appelé "planning"), ce qui est utile si vous ne souhaitez pas être dérangé la nuit, par exemple. Pour de plus amples informations à propos du planning, consultez votre Administrateur système.

Si vous activez la signalisation par dispositif sur plus d'un dispositif, le dispositif avec le numéro inférieur (1, 2 ou 3) sera utilisé en premier. Si une signalisation n'est pas possible (par exemple, si votre téléphone externe est occupé), le dispositif suivant sera utilisé.

La signalisation de messages par courrier électronique pourrait également être disponible pour votre boîte vocale (voir [5.9 Intégration E-mail \(Signalisation](#page-49-0)  [de messages par courriel\)](#page-49-0)).

### **Activer/Désactiver la signalisation par le voyant Message en attente**

- **1.** Connectez-vous à votre boîte vocale.
	- Reportez-vous à [2.1](#page-7-0)  [Connexion à votre boîte vocale](#page-7-0) si nécessaire.
- **2. 5 1**
- **3. 1** pour activer/désactiver la signalisation par voyant.
- **4.** Raccrochez.

### **Remarque**

L'affichage du nombre de nouveaux messages n'est disponible qu'avec les PBX de la série KX-TDA de Panasonic utilisant l'intégration TPN. Pour de plus amples informations, consultez votre Administrateur système ou votre Gestionnaire système.

# **Activer/Désactiver la signalisation par dispositif**

- **1.** Connectez-vous à votre boîte vocale.
	- Reportez-vous à [2.1](#page-7-0)  [Connexion à votre boîte vocale](#page-7-0) si nécessaire.
- **2. 5 2**
- **3.** Saisissez le numéro de dispositif désiré (1–3).
- **4. 1** pour envoyer la signalisation pour tous les messages.

2 ) pour envoyer la signalisation pour les messages urgents uniquement.

**5. 1** pour utiliser un planning préprogrammé.

> 2) pour toujours recevoir la signalisation (continuellement).

**3** pour ne recevoir aucune signalisation (c.-à-d. la désactiver).

**6.** Raccrochez.

### **Changer les numéros des dispositifs**

- **1.** Connectez-vous à votre boîte vocale.
	- Reportez-vous à [2.1](#page-7-0)  [Connexion à votre boîte vocale](#page-7-0) si nécessaire.
- **2. 5 3**
- **3.** Saisissez le numéro de dispositif désiré (1–3).
- **4. 1** pour changer le numéro attribué.
	- Pour supprimer le numéro attribué, appuyez sur [3], puis raccrochez pour terminer.
- **5.** Saisissez le numéro d'accès de ligne requis pour effectuer des appels externes.
	- Pour sauvegarder un numéro de poste, saisissez simplement le numéro de poste et continuez depuis l'étape 7.
- **6.** Saisissez le numéro de téléphone externe (y compris le préfixe si nécessaire).
	- Pour insérer une pause ou une commande spéciale au sein du numéro de téléphone, pausez momentanément la saisie du numéro de téléphone. Le SMV

proposera une liste d'options disponibles, par exemple, "Pour insérer une pause, appuyez sur [5]. Appuyez sur [4] pour continuer la saisie du numéro de téléphone.".

- Si vous insérez une commande d'affichage de beeper ici, le SMV invitera les appelants à saisir leurs numéros de téléphone. Ensuite, les numéros de téléphone des appelants peuvent être envoyés à votre beeper. Cette fonction peut être désactivée pour votre boîte vocale.
- **7.**  $\boxed{2}$  pour accepter.
- **8. 1** si le numéro attribué est un numéro de téléphone.

2) si le numéro attribué est un numéro de beeper.

**9.** Raccrochez.

### **Remarque**

Si votre PBX utilise des lignes T2 (PRI), vous pourriez avoir à saisir [#] à la fin des numéros de téléphone externes. Consultez votre Administrateur système pour de plus amples informations.

# <span id="page-49-0"></span>**5.9 Intégration E-mail (Signalisation de messages par courriel)**

Lorsque vous recevez de nouveaux messages dans votre boîte vocale, vous pouvez être notifié par courrier électronique. Le message enregistré peut également être ajouté au courriel en tant que pièce jointe.

Consultez votre Administrateur système pour de plus amples informations.

# <span id="page-50-0"></span>**5.10 Message d'accueil personnel sur ID d'appelant**

Vous pouvez enregistrer des messages d'accueil personnels pour des appelants spécifiques. Si vous avez attribué leurs numéros de téléphone (numéros d'ID de l'appelant) à un message d'accueil personnel, ils entendront le message de bienvenue approprié lorsqu'ils vous appellent, au lieu des autres messages de bienvenue que les appelants normaux entendront.

Vous pouvez enregistrer 4 messages d'accueil personnels et attribuer 8 appelants à chaque message de bienvenue. Enregistrez vos messages d'accueil personnels avant d'attribuer des numéros d'ID de l'appelant.

Cette fonction n'est pas disponible avec certains PBX et peut être désactivée par l'administrateur système ou par le gestionnaire système de votre boîte vocale.

### **Enregistrer un message d'accueil personnel pour la première fois**

- **1.** Connectez-vous à votre boîte vocale.
	- Reportez-vous à [2.1](#page-7-0)  [Connexion à votre boîte vocale](#page-7-0) si nécessaire.
- **2. 3 1 4**
- **3.** Saisissez le numéro du message d'accueil personnel (1–4).
- **4.** Enregistrez votre message de bienvenue après la tonalité.
- **5. 1** pour arrêter l'enregistrement.
- $6. \quad 2$  pour accepter.
- **7.** Raccrochez.

### **Changer un Message d'accueil personnel**

- **1.** Connectez-vous à votre boîte vocale.
	- Reportez-vous à [2.1](#page-7-0)  [Connexion à votre boîte vocale](#page-7-0) si nécessaire.
- **2. 3 1 4**
- **3.** Saisissez le numéro du message d'accueil personnel (1–4).
- **4. 1** pour changer le message de bienvenue, puis continuez depuis l'étape 4, "Enregistrer un message d'accueil personnel pour la première fois".

**3** ) pour supprimer le message de bienvenue.

**5.** Raccrochez.

### **Attribuer des numéros d'ID de l'appelant pour la première fois**

- **1.** Connectez-vous à votre boîte vocale.
	- Reportez-vous à [2.1](#page-7-0)  [Connexion à votre boîte vocale](#page-7-0) si nécessaire.
- **2. 3 1 4**
- **3.** Saisissez le numéro du message d'accueil personnel (1–4).
- **4. 2** pour accepter.

**5.** Saisissez le numéro d'ID de l'appelant (numéro de téléphone de l'appelant, 20 chiffres maxi.)

puis <u>( # )</u> .

• Lorsque vous saisissez un numéro d'ID de l'appelant, vous pouvez appuyer sur  $[\star]$ pour saisir un caractère générique. Ceci permet que plusieurs numéros de téléphone correspondent au numéro d'ID de l'appelant que vous avez attribué. Par exemple, si vous enregistrez le numéro d'ID de l'appelant comme "012[ $\star$ ]...[ $\star$ ]"

 $(saisissez$  le nombre de  $[*/]$ comme requis par les numéros téléphoniques de votre région/ pays), tous les numéros de téléphone commençant par "012" (par exemple, tous les appelants avec le préfixe "012") entendront votre message d'accueil personnel.

- $6. \quad 2$  pour accepter.
- **7. 1** pour ajouter d'autres numéros d'ID de l'appelant, puis continuez depuis l'étape 5.
	- 2 ) pour terminer.
- **8.** Raccrochez.

### **Pour ajouter, supprimer ou passer en revue des numéros d'ID de l'appelant ultérieurement**

**1.** Connectez-vous à votre boîte vocale.

- Reportez-vous à [2.1](#page-7-0)  [Connexion à votre boîte vocale](#page-7-0) si nécessaire.
- **2. 3 1 4**
- **3.** Saisissez le numéro du message d'accueil personnel (1–4).
- 4. **2** pour accepter.
- **5. 1** pour ajouter un numéro d'ID de l'appelant, puis continuez depuis l'étape 5, "Attribuer des numéros d'ID de l'appelant pour la première fois".

2 ) pour supprimer un numéro d'ID de l'appelant.

 pour supprimer tous les **3** numéros d'ID de l'appelant attribués, puis raccrochez pour terminer.

**6. 1** pour supprimer tous les numéros, puis raccrochez pour terminer.

2 ) pour supprimer un numéro.

**7. 1** pour supprimer le numéro annoncé.

> 2) pour maintenir le numéro et annoncer le numéro suivant, puis répéter cette étape.

**8.** Raccrochez lorsque vous avez terminé.

#### **Remarque**

Pour que cette fonction puisse fonctionner correctement, votre PBX doit être capable de recevoir les informations d'ID de l'appelant. Pour de plus amples informations, consultez votre Administrateur système ou votre Gestionnaire système.

• Cette fonction n'est disponible qu'avec les PBX de la série KX-T de Panasonic utilisant l'intégration TPA ou TPN. Pour de plus amples informations, consultez votre Administrateur système ou votre Gestionnaire système.

# **5.11 Annonce du nom de l'appelant personnel**

En enregistrant des numéros de téléphone d'appelants et des noms d'appelants, vous pouvez laisser le SMV vous annoncer le nom de l'appelant lorsque:

- **a)** Vous écouter un message d'un des appelants désignés.
- **b)** Le SMV vous transfère un appel d'un des appelants désignés.
- **c)** Le SMV vous lance un appel général pour vous informer que vous avez un appel d'un des appelants désignés.

Cette fonction utilise l'ID de l'appelant; les numéros de téléphone attribués pour cette fonction sont appelés des "numéros d'ID de l'appelant". Cette fonction n'est pas disponible avec certains PBX et peut être désactivée par l'administrateur système ou par le gestionnaire système de votre boîte vocale.

### **Attribuer des numéros d'ID de l'appelant et enregistrer des noms**

- **1.** Connectez-vous à votre boîte vocale.
	- Reportez-vous à [2.1](#page-7-0)  [Connexion à votre boîte vocale](#page-7-0) si nécessaire.
- **2. 3 5 1**
- **3.** Saisissez le numéro d'ID de l'appelant (numéro de téléphone de l'appelant, 20 chiffres maxi.)

puis <u>( # )</u> .

**4. 2** pour accepter.

- **5.** Dites le nom de l'appelant après la tonalité.
- **6. 1** pour arrêter l'enregistrement.
- **7.**  $\boxed{2}$  pour accepter.
- **8. 1** pour ajouter d'autres numéros d'ID de l'appelant, puis continuez depuis l'étape 4.

2 **pour terminer.** 

**9.** Raccrochez.

# **Changer des numéros d'ID de l'appelant et des noms enregistrés**

- **1.** Connectez-vous à votre boîte vocale.
	- Reportez-vous à [2.1](#page-7-0)  [Connexion à votre boîte vocale](#page-7-0) si nécessaire.
- **2. 3 5 2**
- **3. 1** pour changer le numéro d'ID de l'appelant, puis continuez depuis l'étape 4, "Attribuer des numéros d'ID de l'appelant et enregistrer des noms".

2) pour changer le nom de l'appelant, puis continuez depuis l'étape 6, "Attribuer des numéros d'ID de l'appelant et enregistrer des noms".

 pour accepter l'élément **3**actuel tel quel et passer à l'élément suivant, puis répéter cette étape.

**4.** Raccrochez lorsque vous avez terminé.

### **Supprimer des numéros d'ID de l'appelant et des noms enregistrés**

- **1.** Connectez-vous à votre boîte vocale.
	- Reportez-vous à [2.1](#page-7-0)  [Connexion à votre boîte vocale](#page-7-0) si nécessaire.
- **2. 3 5 3**
- **3. 1** pour supprimer tous les numéros, puis raccrochez pour terminer.
	- 2 ) pour supprimer un numéro.
- **4. 1** pour supprimer le numéro annoncé.

2) pour maintenir le numéro et annoncer le numéro suivant, puis répéter cette étape.

**5.** Raccrochez lorsque vous avez terminé.

- Le nombre d'appelants que vous pouvez désigner pour cette fonction est contrôlé par l'administrateur système ou par le gestionnaire système.
- Pour que cette fonction puisse fonctionner correctement, votre PBX doit être capable de recevoir les informations d'ID de l'appelant. Pour de plus amples informations, consultez votre Administrateur système ou votre Gestionnaire système.
- Cette fonction n'est disponible qu'avec les PBX de la série KX-T de Panasonic utilisant l'intégration TPA ou TPN. Pour de plus amples informations, consultez votre Administrateur système ou votre Gestionnaire système.

# **5.12 Filtrage d'appels en direct (LCS)**

Si vous avez un téléphone Panasonic compatible avec cette fonction, vous pourrez filtrer vos appels. Lorsque vous recevez un appel, vous pouvez écouter l'appelant pendant qu'il laisse un message dans votre boîte vocale, puis répondre à l'appel si vous le souhaitez. Cette fonction n'est pas disponible avec certains PBX et peut être désactivée par l'administrateur système de votre boîte vocale.

Il y a 2 modes de LCS:

**Mode Mains-libres:** Lorsqu'un appelant vous laisse un message, vous entendrez la voix de l'appelant par le haut-parleur de votre téléphone. Vous pouvez parler à l'appelant en décrochant.

**Mode confidentiel:** Lorsqu'un appelant vous laisse un message, vous entendrez une tonalité de signalisation. Vous pouvez entendre la voix de l'appelant en soulevant le combiné de votre téléphone. Vous pouvez parler à l'appelant en appuyant sur une touche personnalisée de votre téléphone.

#### **Remarque**

- Cette fonction n'est disponible qu'avec les PBX de la série KX-T de Panasonic utilisant l'intégration TPA ou TPN. Pour de plus amples informations, consultez votre Administrateur système ou votre Gestionnaire système.
- Cette fonction n'est disponible que sur des téléphones propriétaires Panasonic et sur des postes DECT. Pour utiliser le mode Mains-libres, votre téléphone doit avoir un hautparleur.
- Pour de plus amples détails à propos de cette fonction, veuillez vous

reporter Manuel utilisateur de votre PBX.

# **5.13 Enregistrer vos conversations**

Si vous avez un téléphone Panasonic compatible avec ces fonctions, vous pourrez enregistrer vos conversations téléphoniques.

Cette fonction n'est pas disponible avec certains PBX.

Il y a 3 fonctions qui vous permettent d'enregistrer vos conversations:

**Enregistrement d'une conversation (EC):** En appuyant sur la touche de votre téléphone désignée comme la touche EC, vous pouvez enregistrer la conversation en cours dans votre propre boîte vocale.

**Transfert d'une conversation (TC):** En appuyant sur la touche de votre téléphone désignée comme la touche TC et ensuite composer le numéro de poste d'un abonné, vous pouvez enregistrer la conversation en cours dans la boîte vocale de cet abonné.

**Une touche transfert de conversation (TC une touche):** En appuyant sur la touche de votre téléphone désignée comme la touche EC "une touche", vous pouvez enregistrer la conversation en cours dans la boîte vocale d'un abonné spécifique. Puisque vous attribuez le numéro de poste lorsque vous créez la touche sur votre téléphone, vous ne devez pas saisir le numéro de poste pour utiliser cette fonction.

- Avant d'utiliser ces fonctions, informez l'autre correspondant que vous allez enregistrer la conversation.
- La durée d'enregistrement en utilisant ces fonctions pourrait être limitée. Pour de plus amples informations, consultez votre Administrateur système.
- Les fonctions Enregistrement d'une conversation (EC) et Transfert d'une conversation (TC) ne sont disponibles qu'avec les PBX de la série KX-T de Panasonic utilisant l'intégration TPA ou TPN. La fonction Une touche transfert de conversation (TC une touche) n'est disponible qu'avec les PBX de la série KX-TDA de Panasonic utilisant l'intégration TPN. Pour de plus amples informations, consultez votre Administrateur système ou votre Gestionnaire système.
- Ces fonctions ne sont disponibles que sur des téléphones propriétaires Panasonic et sur des postes DECT.
- Pour de plus amples détails à propos de ces fonctions, veuillez vous reporter Manuel utilisateur de votre PBX.
- Si tous les ports du SMV sont occupés lorsque vous essayez d'utiliser une de ces fonctions, vous entendrez une tonalité d'avertissement, de numérotation ou d'occupation, selon la fonction que vous essayez d'utiliser.

# **5.14 Renvoi d'appels à distance**

Vous pouvez programmer le SMV pour qu'il renvoie vos appels vers un autre poste ou vers un téléphone externe (si autorisé). Vous pouvez le faire, même si vous n'êtes pas au bureau.

Cette fonction n'est pas disponible avec certains PBX et peut être désactivée par l'administrateur système ou par le gestionnaire système de votre boîte vocale.

Lorsque vous activez le Renvoi d'appels à distance, vous pouvez sélectionner une des options suivantes:

**Renvoyer tous les appels:** Tous vos appels seront renvoyés vers un poste spécifié.

**Renvoyer les appels occupés:** Vos appels sont renvoyés vers un poste spécifié si vous êtes déjà en conversation.

**Renvoyer les appels sans réponse:** Vos appels sont renvoyés vers un poste spécifié si vous ne décrochez pas votre téléphone.

**Renvoyer les appels occupés et sans réponse:** Vos appels sont renvoyés vers un poste spécifié si vous ne décrochez pas votre téléphone ou si votre poste est occupé.

**Renvoyer vers une ligne externe:** Tous vos appels sont renvoyés vers le numéro de téléphone externe spécifié si vous avez l'autorisation d'utiliser cette fonction.

### **Attribuer des numéros de téléphone externes pour le renvoi d'appels à distance**

Avant de pouvoir renvoyer vos appels vers un téléphone externe, vous devriez d'abord enregistrer les numéros de

téléphone que vous allez utiliser avec cette fonction. Vous pouvez enregistrer 2 numéros de téléphone pour utilisation avec le Renvoi d'appels à distance.

- **1.** Connectez-vous à votre boîte vocale.
	- Reportez-vous à [2.1](#page-7-0)  [Connexion à votre boîte vocale](#page-7-0) ou à [3.4 Accès à distance](#page-25-0) si nécessaire.
- **2. 3 6**
- **3. 1** pour changer le numéro de téléphone 1.

2) pour changer le numéro de téléphone 2.

- Si vous avez déjà programmé un numéro de téléphone et souhaitez le changer, appuyez sur [1] après avoir sélectionné le numéro de téléphone 1 ou 2.
- **4.** Saisissez le numéro d'accès de ligne requis pour effectuer des appels externes.
- **5.** Saisissez le numéro de téléphone du correspondant externe (y compris le préfixe si nécessaire, 24 chiffres maxi.).
- **6. 2** pour accepter.
- **7.** Raccrochez.

### **Remarque**

Si vous changez un des numéros de téléphone externes pour le Renvoi d'appels à distance, vous devrez une fois de plus programmer le Renvoi d'appels à distance à "Renvoyer à une ligne externe" avant que le nouveau numéro de téléphone externe soit utilisé en tant que destination de renvoi. Si vous ne le faites pas,

l'ancien numéro de téléphone continuera à être utilisé.

Le nombre de chiffres pouvant être sauvegardé pour des numéros de téléphone dépend du PBX utilisé. Pour de plus amples informations, consultez votre Administrateur système ou votre Gestionnaire système.

### **Programmer et annuler le Renvoi d'appels à distance**

Vous pouvez programmer et annuler le Renvoi d'appels à distance, même lorsque vous n'êtes pas au bureau (voir [3.4 Accès à distance\)](#page-25-0).

- **1.** Connectez-vous à votre boîte vocale.
	- Reportez-vous à [2.1](#page-7-0)  [Connexion à votre boîte vocale](#page-7-0) ou à [3.4 Accès à distance](#page-25-0) si nécessaire.
- **2. 6 3**
- **3. 1** pour renvoyer tous les appels.

2) pour renvoyer que les appels occupés.

 pour renvoyer que les appels **3** sans réponse.

4 ) pour renvoyer que les appels sans réponse et occupés.

5 pour renvoyer tous vers une ligne externe, puis continuez depuis l'étape 5.

Cette option n'est annoncée que si vous avez l'autorisation de l'utiliser. Pour de plus amples informations, consultez votre Administrateur système ou votre Gestionnaire système.

 pour annuler tous les renvois **6** puis continuez depuis l'étape 8.

- **4.** Saisissez le numéro de poste de la destination de transfert puis continuez depuis l'étape 8.
- **5. 1** pour programmer le numéro de téléphone 1 puis continuez depuis l'étape 8.

2) pour programmer le numéro de téléphone 2 puis continuez depuis l'étape 8.

**3** ) pour programmer un autre numéro de téléphone

- **6.** Saisissez le numéro d'accès de ligne requis pour effectuer des appels externes.
- **7.** Saisissez le numéro de téléphone du correspondant externe (y compris le préfixe si nécessaire, 24 chiffres maxi.).
- **8. 2** pour accepter.
- **9.** Raccrochez.

- Cette fonction n'est disponible qu'avec les PBX de la série KX-T de Panasonic utilisant l'intégration TPN. Pour de plus amples informations, consultez votre Administrateur système ou votre Gestionnaire système.
- Le nombre de chiffres pouvant être sauvegardé pour des numéros de téléphone dépend du PBX utilisé. Pour de plus amples informations, consultez votre Administrateur système ou votre Gestionnaire système.

## **5.15 Attribuer et annuler des numéros de téléphone pour le Transfert d'appels vers ligne externe**

Lorsque vous attribuez un numéro de téléphone pour le Transfert d'appels vers ligne externe, vos appels seront transférés au numéro de téléphone attribué lorsque:

- **a)** Vous avez programmé le Filtrage d'appels (voir [5.1 Transfert d'appels](#page-35-0)).
- **b)** Vous avez désactivé le Transfert d'appels (voir [5.1 Transfert d'appels](#page-35-0)).

# **Attribuer des numéros de téléphone pour le Transfert d'appels vers ligne externe**

- **1.** Connectez-vous à votre boîte vocale.
	- Reportez-vous à [2.1](#page-7-0)  [Connexion à votre boîte vocale](#page-7-0) si nécessaire.
- **2. 4 6**
	- Si vous avez déjà enregistré un numéro de téléphone et souhaitez le changer, appuyez sur [1] avant de continuer.
- **3.** Saisissez le numéro d'accès de ligne requis pour effectuer des appels externes.
- **4.** Saisissez le numéro de téléphone du correspondant externe y compris le préfixe si nécessaire (32 chiffres maxi.).
- **5. 2** pour accepter.
- **6.** Raccrochez.

### **Annuler des numéros de téléphone pour le Transfert d'appels vers ligne externe**

- **1.** Connectez-vous à votre boîte vocale.
	- Reportez-vous à [2.1](#page-7-0)  [Connexion à votre boîte vocale](#page-7-0) si nécessaire.
- **2. 4 6 3**
- **3.** Raccrochez.

- Cette fonction doit être activée par l'administrateur système ou par le gestionnaire système pour votre boîte vocale.
- Si votre PBX utilise des lignes T2 (PRI), vous pourriez avoir à saisir [#] à la fin des numéros de téléphone externes. Consultez votre Administrateur système pour de plus amples informations.

### **5.16 Attribuer vos numéros de téléphone pour les fonctions Présent Automatique et Crédit taxe**

Lorsque vous vous connectez à votre boîte vocale à distance (c.-à-d. à partir de d'un téléphone externe) pour écouter vos messages, les fonctions Présent Automatique à distance (voir [3.4 Accès à](#page-25-0)  [distance](#page-25-0)) et Crédit taxe (voir [Glossaire](#page-72-0)) vous identifient en reconnaissant votre numéro de téléphone. Pour pouvoir utiliser ces fonctions, vous devez d'abord enregistrer les numéros de téléphone que vous allez utiliser pour accéder à distance à votre boîte vocale.

Les fonctions Présent Automatique et Crédit taxe ne sont pas disponibles avec certains PBX et peuvent être désactivées par l'administrateur système ou par le gestionnaire système de votre boîte vocale.

- **1.** Connectez-vous à votre boîte vocale.
	- Reportez-vous à [2.1](#page-7-0)  [Connexion à votre boîte vocale](#page-7-0) si nécessaire.
- **2. 3 7**
- **3. 1** pour changer le numéro de téléphone 1.

2 ) pour changer le numéro de téléphone 2.

• Si vous avez déjà programmé un numéro de téléphone et souhaitez le changer, appuyez sur [1] après avoir sélectionné le numéro de téléphone 1 ou 2.

- **4.** Saisissez votre numéro de téléphone externe (20 chiffres maxi.) y compris le préfixe si nécessaire.
- **5. 2** pour accepter.
- **6.** Raccrochez.

- Pour que les fonctions Présent Automatique et Crédit taxe puissent fonctionner correctement à distance, votre PBX doit être capable de recevoir les informations d'ID de l'appelant. Pour de plus amples informations, consultez votre Administrateur système ou votre Gestionnaire système.
- Les fonctions à distance Présent Automatique et Crédit taxe ne sont disponibles qu'avec les PBX de la série KX-T de Panasonic utilisant l'intégration TPA ou TPN. Pour de plus amples informations, consultez votre Administrateur système ou votre Gestionnaire système.
- L'administrateur système ou le gestionnaire système doivent activer les fonctions Présent Automatique et Crédit taxe pour votre boîte vocale avant de pouvoir les utiliser.

# <span id="page-61-0"></span>**5.17 Service personnalisé personnel**

Un service personnalisé personnel est un ensemble d'options que vous pouvez présenter à vos appelants, leur permettant d'appuyer sur des touches de leurs téléphones pour accéder à certaines fonctions. Vous devriez expliquer les options disponibles à vos appelants dans chacun de vos messages de bienvenue, par exemple "Vous êtes chez (nom). Je ne peux répondre à votre appel pour l'instant. Appuyez sur [1] pour me laisser un message. Appuyez sur [2] pour parler à mon assistant. Appuyez sur [3] pour appeler un autre poste...". Pour des détails à propos de l'enregistrement de vos messages de bienvenue, voir [2.3](#page-12-0)  [Changer ou supprimer vos messages](#page-12-0)  [d'accueil personnel](#page-12-0) ou [5.10 Message](#page-50-0)  [d'accueil personnel sur ID d'appelant.](#page-50-0)

Vous pouvez créer votre propre service personnalisé personnel et permettre à vos appelants d'accéder aux fonctions suivantes:

**Transfert vers boîte vocale:** Le SMV transfèrera l'appelant vers votre boîte vocale (ou une autre boîte vocale que vous spécifiez ici) où il pourra vous laisser un message.

**Transférer vers poste:** Le SMV transfèrera l'appelant sur le poste que vous spécifiez lors de la création du service personnalisé.

**Transfert vers l'extérieur:** Le SMV transfèrera l'appelant sur le numéro de téléphone externe que vous spécifiez lors de la création du service personnalisé. Cette fonction doit être activée par l'administrateur système ou par le gestionnaire système pour votre boîte vocale.

**Transfert vers service personnalisé:** Le SMV transfèrera l'appelant au service personnalisé que vous avez spécifié ici.

**Service de messagerie vocale:**Le SMV invitera l'appelant à saisir un numéro de boîte vocale et laisser un message.

**Service d'accueil automatique:** Le SMV invitera l'appelant de composer un numéro de poste pour parler à une autre personne.

**Appel général interne:** Le SMV vous enverra un appel général par le biais de la fonction Appel général interne du PBX. Votre nom sera annoncé pour vous signaler l'appel. Cette fonction n'est disponible qu'avec certains PBX.

**Répétez le message de bienvenue:** L'appelant peut reproduire votre message de bienvenue depuis le début pour réécouter les options de votre service personnalisé personnel.

**Transfert vers opérateur:** Le SMV transfèrera l'appelant l'opérateur ou sur votre poste de réacheminement si vous en avez désigné un (voir [5.3 Attribuer](#page-39-0)  [votre poste de réacheminement](#page-39-0)).

Vous pouvez aussi sélectionner ce qui se passera lorsqu'un appelant ne fait aucune sélection (Pas d'entrée DTMF) en appelant votre message de bienvenue, peut-être car l'appelant utilise un téléphone décimal. L'appelant peut soit être transféré sur votre boîte vocale ou être déconnecté.

### **Créer votre service personnalisé personnel**

- **1.** Connectez-vous à votre boîte vocale.
	- Reportez-vous à [2.1](#page-7-0)  [Connexion à votre boîte vocale](#page-7-0) si nécessaire.

# **2. 3 8 1**

- **3.** Appuyez sur la touche de numérotation désirée (0, 3–9) à laquelle vous souhaitez attribuer une option.
- **4. 1** (sautez cette étape si vous créer votre service personnalisé personnel pour la première fois.)
- **5. 1** pour transférer vers une boîte vocale, puis saisissez le numéro de boîte vocale désiré.

2 ) pour transférer vers un poste, puis saisissez le numéro de poste désiré.

 pour transférer sur un **3** téléphone externe (pourrait ne pas être disponible).

• Saisissez ensuite le numéro d'accès de ligne externe et le numéro de téléphone externe désiré (y compris le préfixe si nécessaire).

 pour transférer vers un **4** Service personnalisé, puis saisissez le numéro de service personnalisé désiré.

5 pour activer le Service de messagerie vocale.

**6** ) pour activer le service d'accueil automatique (service de transfert d'appel).

 pour activer les appels **7** généraux.

8 **J** pour répéter le message de bienvenue.

- **9** ) pour transférer à l'opérateur.
- $6. \quad 2$  pour accepter.

**7.** Raccrochez.

### **Supprimer des options de votre service personnalisé personnel**

- **1.** Connectez-vous à votre boîte vocale.
	- Reportez-vous à [2.1](#page-7-0)  [Connexion à votre boîte vocale](#page-7-0) si nécessaire.
- **2. 3 8 1**
- **3.** Appuyez sur la touche de numérotation désirée (0, 3–9) de laquelle vous souhaitez supprimer une option.
- **4. 3**
- **5.** Raccrochez.

### **Pour sélectionner l'opération Pas d'entrée DTMF**

- **1.** Connectez-vous à votre boîte vocale.
	- Reportez-vous à [2.1](#page-7-0)  [Connexion à votre boîte vocale](#page-7-0) si nécessaire.
- **2. 3 8 1**
- **3. 1** pour sélectionner l'opération Pas d'entrée DTMF.
- **4. 1**
- **5. 1** pour l'enregistrement de messages.
	- 2) pour déconnecter l'appelant.

**3** pour déconnecter l'appelant après les heures (enregistrement de messages pour toutes les autres heures).

- $6. \quad 2$  pour accepter.
- **7.** Raccrochez.

### **Pour confirmer les paramètres de votre service personnalisé personnel**

- **1.** Connectez-vous à votre boîte vocale.
	- Reportez-vous à [2.1](#page-7-0)  [Connexion à votre boîte vocale](#page-7-0) si nécessaire.
- **2. 3 8**
- **3. 2** pour revoir.
- **4.** Raccrochez.

- L'administrateur système ou le gestionnaire système doivent activer le Transfert vers l'extérieur pour votre boîte vocale avant de pouvoir l'utiliser.
- L'option Transférer à extérieur peut être utilisée un maximum de 4 fois dans votre service personnalisé personnel.
- Appel général interne n'est disponible qu'avec les PBX de la série KX-T de Panasonic utilisant l'intégration TPA ou TPN. Pour de plus amples informations, consultez votre Administrateur système ou votre Gestionnaire système.
- Si votre PBX utilise des lignes T2 (PRI), vous pourriez avoir à saisir [#] à la fin des numéros de téléphone externes. Pour de plus amples informations, consultez votre Administrateur système.

# **5.18 Rappel de rendezvous**

Le rappel de rendez-vous est une fonction du PBX similaire à un réveil; vous pouvez programmer votre téléphone pour qu'il sonne à une heure programmée une seule fois ou quotidiennement. Lorsque vous décrochez pour répondre à un rappel de rendez-vous, vous entendrez une tonalité de numérotation spéciale ou un message enregistré.

Cette fonction n'est pas disponible avec certains PBX.

- **1.** Connectez-vous à votre boîte vocale.
	- Reportez-vous à [2.1](#page-7-0)  [Connexion à votre boîte vocale](#page-7-0) si nécessaire.
- **2. 6 4**
- **3. 1** pour changer le paramètre.

2) pour accepter le paramètre actuel, puis raccrochez pour terminer.

 pour annuler (désactiver) le **3** rappel de rendez-vous, puis raccrochez pour terminer.

**4.** Saisissez l'heure désirée, puis

# . **#**

Par exemple:

- Pour saisir 5:00, appuyez sur [5] [#].
- Pour saisir 5:15, appuyez sur [5] [1] [5] [#].
- **5.**  $\boxed{1}$  pour AM.
	- pour PM. **2**
	- Cette option pourrait ne pas être disponible si le SMV est

programmé pour utiliser le format en 24-heures.

**6. 1** pour l'activer une seule fois.

2 **pour l'activer** quotidiennement.

- $7.$   $2$  pour accepter.
- **8.** Raccrochez.

#### **Remarque**

• Cette fonction n'est disponible qu'avec les PBX de la série KX-TDA de Panasonic utilisant l'intégration TPN. Pour de plus amples informations, consultez votre Administrateur système ou votre Gestionnaire système.

# **5.19 Marqueur (Signet)**

En écoutant un message dans votre boîte vocale (voir [3.1 Lecture des messages](#page-17-0)), vous pouvez programmer un "Marqueur/ Signet". Un marqueur/signet vous permet de reprendre facilement la reproduction ultérieure à partir d'un point spécifique dans un message. Vous pouvez programmer un seul marqueur/signet pour chaque message dans votre boîte vocale; si vous programmez un nouveau marqueur/signet, l'ancien sera supprimé.

**Pour programmer le marqueur/signet**

appuyez sur [2] [4] en écoutant un message.

### **Pour commencer la reproduction à partir du marqueur/signet**

appuyez sur [2] [5].

Remarquez que vous ne pouvez pas utiliser des marqueurs dans des messages supprimés.

# **5.20 Restaurer des messages supprimés**

Vous pouvez supprimer des messages dans votre boîte vocale (voir [3.1 Lecture](#page-17-0)  [des messages\)](#page-17-0). Une fois qu'un message est supprimé, il est conservé jusqu'à la fin du jour suivant, ensuite il est définitivement supprimé. Vous pouvez "restaurer" les messages supprimés, après quoi ils seront traités comme des anciens messages.

#### **Pour restaurer un message supprimé**

appuyez sur [3] en écoutant le message.

# **5.21 Avertissement de capacité de boîte vocale**

Lorsque votre boîte vocale est presque pleine, vous recevrez un avertissement de capacité de boîte vocale,

immédiatement après votre connexion à votre boîte vocale. Lorsque vous entendez l'avertissement de capacité de boîte vocale, vous devrez supprimer des messages superflus afin de libérer du temps d'enregistrement dans votre boîte vocale.

La quantité de temps d'enregistrement restant lorsque vous entendez l'avertissement de capacité de boîte vocale dépend de la configuration de votre boîte vocale.

Cette fonction peut être désactivée par l'administrateur système ou par le gestionnaire système de votre boîte vocale.

Pour de plus amples informations, consultez votre Administrateur système ou votre Gestionnaire système.

# **Annexe Référence rapide**

#### Guide de l'abonné

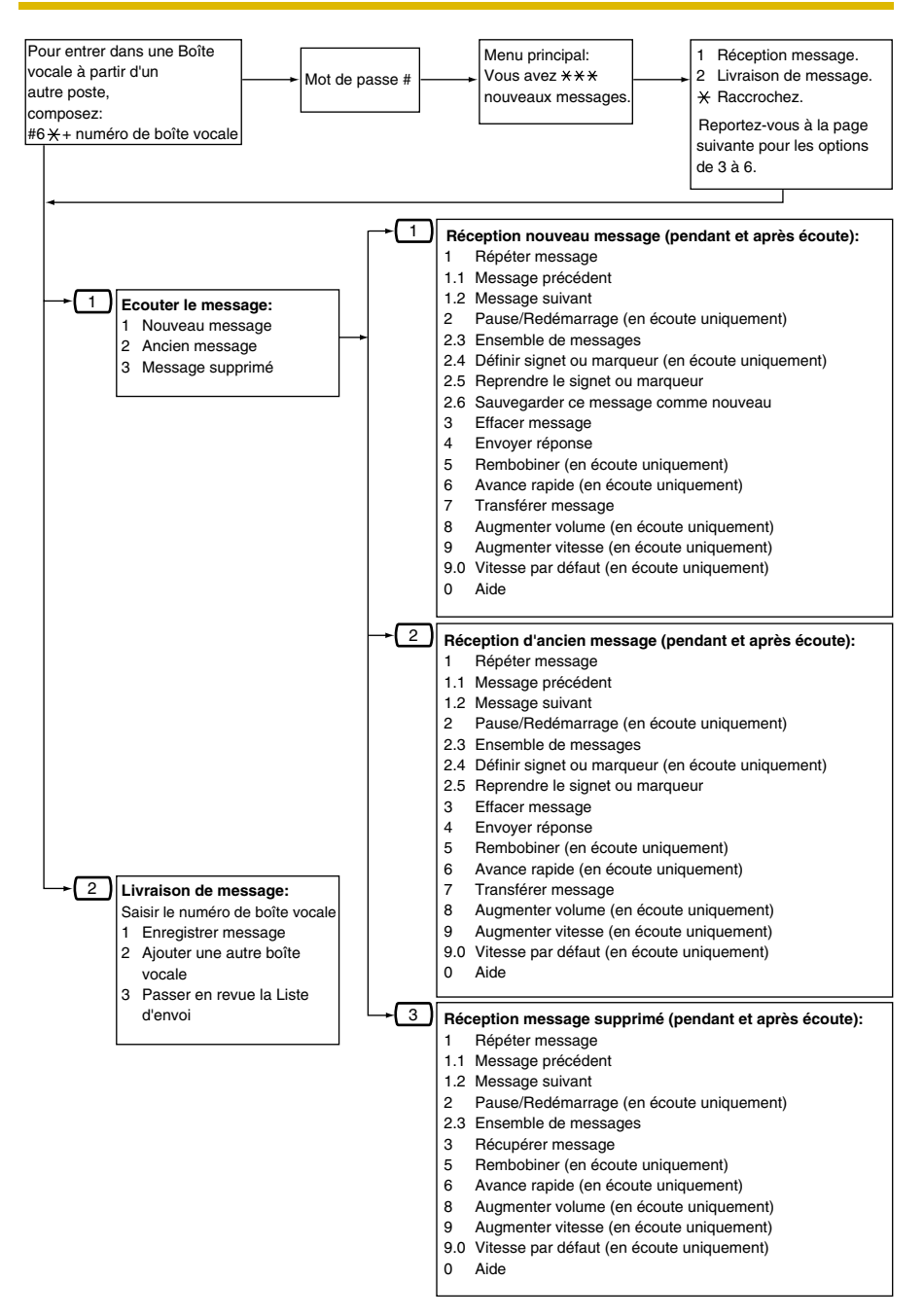

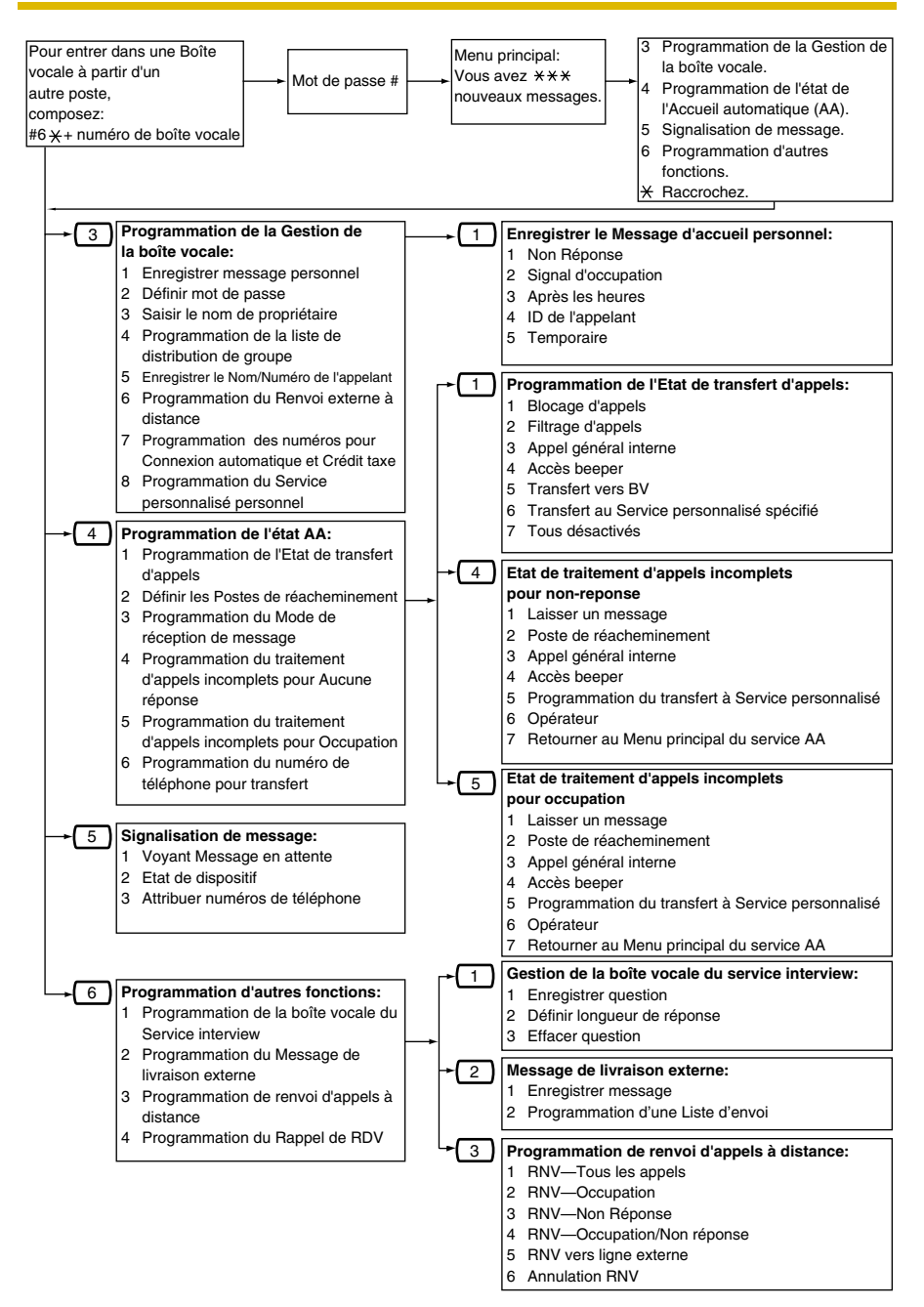

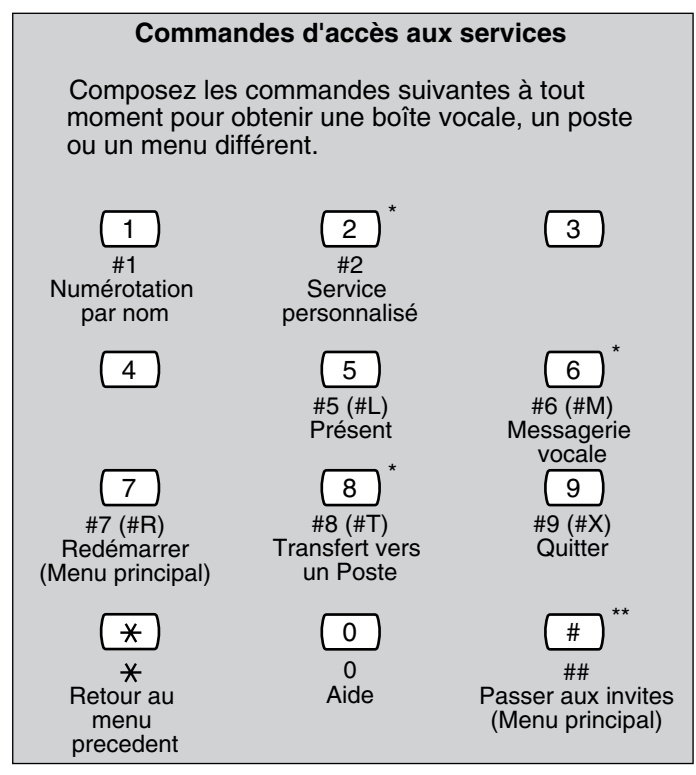

\* Ces commandes sont également disponibles dans le menu MV.

\*\* Cette commande n'est disponible que dans le menu MV.

#### **Remarque**

- Les commandes [#5] et [#7] ne sont disponibles que si vous avez accédé au service abonné.
- [#5]: Présent

 Si vous appuyez sur [#5] en service abonné, vous entendrez: "Veuillez saisir le numéro de boîte vocale de votre correspondant".

[#7]: Redémarrer

 Si vous appuyez sur [#7] en service abonné, vous retournerez au menu principal du service abonné Service.
# <span id="page-72-0"></span>**Glossaire**

## **Abonné**

Une personne qui possède une boîte vocale attribuée.

## **Accueil automatique**

La fonction Accueil Automatique du SMV demande à l'appelant de saisir un numéro de poste et ensuite, le SMV compose le numéro. S'il n'y a pas de réponse ou si la ligne est occupée, l'appelant aura certaines options, y compris l'option de laisser un message dans une boîte vocale. Ceci est l'avantage d'appeler indirectement un poste par le biais de l'Accueil Automatique plutôt que de l'appeler directement.

## **Acheminement d'appel sur DID**

Disponible avec l'intégration TPN uniquement. Le SMV envoie automatiquement des appels provenant de numéros DID préprogrammés vers un poste spécifié, une boîte vocale (y compris un Groupe de boîtes vocales) ou un service personnalisé.

## **Acheminement d'appels sur ID de l'appelant**

Disponible avec l'intégration TPA/TPN uniquement. Le SMV envoie automatiquement des appels provenant de numéros préprogrammés d'ID de l'appelant vers un poste spécifié, une boîte vocale (y compris un Groupe de boîtes vocales) ou un service personnalisé.

## **Acheminement d'appels sur PIN**

Permet aux appelants préférés d'être acheminés vers un poste spécifique, une boîte vocale ou un service personnalisé lorsqu'ils saisissent le PIN qui leur est attribué.

## **Administrateur système**

La personne responsable de la programmation des paramètres du SMV les plus essentiels. Contrairement au Gestionnaire des messages et au Gestionnaire Système, qui utilisent un téléphone pour exécuter leurs tâches, l'administrateur système utilise un PC exécutant le logiciel Console de maintenance KX-TVM pour programmer le SMV. Le mode d'emploi de l'administrateur système est le manuel de programmation. Une seule session de programmation est possible à la fois.

## **Administration système**

Inclut la programmation système, la diagnose, l'administration des invites système, etc. Elles sont exécutées par l'administrateur système, en utilisant un PC sur lequel tourne le logiciel PC Console du KX-TVM. L'administration système peut être exécutée localement (sur-site) en connectant au SMV via USB ou LAN ou à distance (hors-site) en se connectant au SMV par le biais de la carte modem optionnelle.

## **Annonce du nom de l'appelant (Système/Personnel)**

Disponible avec l'intégration TPA/TPN uniquement. Le SMV annonce des noms d'ID de l'appelant préenregistrés lorsque:

(1) les abonnés écoutent les messages reçus depuis des numéros de téléphone préprogrammés, laissés dans leurs Boîtes Vocales.

(2) le SMV transfère des appels depuis des numéros de téléphone préprogrammés aux abonnés (Filtrage sur ID de l'appelant).

(3) le SMV lance un appel général aux abonnés par l'interphone (Appel général interne).

Les noms des appelants peuvent être enregistrés et reproduits pour tous les abonnés (système) ou peuvent être enregistrés par des abonnés individuels et reproduits uniquement pour leurs propres appels (personnels). Si le même numéro d'ID de l'appelant est programmé pour l'Annonce du nom de l'appelant système et personnel, le SMV utilisera le nom de l'appelant enregistré par l'abonné.

#### **Appel général interne**

Disponible avec l'intégration TPA/TPN uniquement. Si un abonné a programmé l'appel général interne, le SMV lui lancera un appel général pour lui annoncer qu'il reçoit un appel. Le SMV peut annoncer des noms d'appelant préenregistrés par le biais de la fonction Annonce du nom de l'appelant ou inviter l'appelant à enregistrer son nom pour ensuite annoncer le nom enregistré. Les appels généraux peuvent être entendus par le biais de haut-parleurs de TP ou de haut-parleurs externes connectés au PBX.

#### **Avance rapide**

Permet à un abonné d'avancer rapidement dans un message en intervalles de 4 secondes.

#### **Avertissement de capacité de boîte vocale**

Permet au SMV d'indiquer aux abonnés que la durée d'enregistrement disponible dans leur boîte vocale devient faible. L'annonce d'avertissement sera entendue au début du service de l'abonné.

#### **Blocage d'appels**

Permet aux abonnés de laisser gérer leurs appels par le Service de traitement d'appels incomplets sans aucune sonnerie sur leurs postes.

## **Boîte vocale générale**

Une boîte vocale spéciale, maintenue par le Gestionnaire des messages. Lorsqu'un appelant n'a pas un téléphone compatible DTMF, l'appelant ne peut composer des numéros pour se connecter à un poste ou une boîte vocale. Les appelants qui ne composent pas de numéros peuvent être acheminés à la Boîte vocale générale. Périodiquement (quotidiennement de préférence), le Gestionnaire des messages devrait transférer des messages dans la Boîte vocale générale vers les boîtes vocales des abonnés appropriés.

## **Capacité de boîte vocale (temps d'enregistrement)**

La durée totale possible pour tous les messages enregistrés dans la boîte vocale d'un abonné. L'administrateur système ou le gestionnaire système peuvent programmer la capacité maximale de boîte vocale de chaque abonné. La capacité de la boîte vocale de chaque abonné est déterminée par la CS.

## **Clavier**

Les touches de numérotation ( $[0]-[9],$   $[\star]$ ,  $[\sharp]$ ) sur un téléphone.

## **Configuration Auto**

Disponible avec l'intégration TPA/TPN uniquement. Simplifie la configuration initiale du système en lisant les informations du PBX et en créant automatiquement des boîtes aux lettres dans le SMV correspondantes aux postes connectés au PBX. La Configuration Auto peut être initialisée par une configuration appropriée du sélecteur de mode ou par le biais de l'administration système (configuration rapide).

## **Configuration de Lecture des Messages**

Spécifie quand les enveloppes de message (date et heure du message, nom de la personne qui a enregistré ou transféré le message, numéro de téléphone de l'appelant) seront annoncées. Les enveloppes peuvent être reproduites automatiquement avant ou après les messages ou uniqument lorsque l'abonné appuie sur [2] [3] lors ou après la reproduction du message.

## **Configuration par défaut**

Un paramètre défini d'usine pour le SMV pouvant être modifié par le biais de la programmation système par l'administrateur système ou par le gestionnaire système.

## **Confirmation d'effacement de message**

Le SMV demande une confirmation de la part de l'abonné avant d'effacer un message laissé dans sa boîte vocale.

## **Contrôle Volume/vitesse de lecture**

Permet aux abonnés de contrôler le volume de lecture et la vitesse lorsqu'ils écoutent les messages.

## **Crédit taxe**

Permet aux abonnés de vérifier s'il y a de nouveaux messages dans leurs boîtes vocales en appelant le SMV à partir d'un numéro d'ID de l'appelant, en appelant un numéro DID préprogrammé ou en composant un numéro de téléphone qui connectera l'appel à une ligne externe préprogrammée du PBX. Crédit taxe est une fonction d'épargne qui permet à l'abonné de savoir s'il a de nouveaux messages par le nombre de sonneries qu'il entend avant que le SMV répond aux appels externes de l'abonné. Si le SMV ne répond pas à l'appel dans un nombre préprogrammé de sonneries, l'abonné peut déconnecter l'appel et ainsi s'épargner des coûts téléphoniques.

## **Didacticiel pour l'abonné**

Guide les abonnés au travers du processus de configuration de la boîte vocale la première fois qu'ils accèdent à leurs messageries. Le mot de passe de l'abonné, le nom du propriétaire et les messages d'accueil personnels peuvent être configurés par le biais du Didacticiel pour l'abonné.

#### **Dièse (#)**

La touche [#] du clavier du téléphone. Egalement connu comme le "symbole de la livre Sterling".

#### **DTMF**

Tonalité Multi-fréquences. Fréquemment appelée DTMF.

#### **Délai de livraison**

Le délai spécifié par l'abonné avant que le SMV n'émette un message préenregistré. Les abonnés peuvent spécifier le Délai de livraison lorsqu'ils laissent des messages pour d(autres abonnés ou lorsqu'ils envoient un message par le biais du Message de livraison externe.

## **Délai de livraison de message externe système**

Spécifie le temps de connexion téléphonique maximum permis pour la livraison externe de messages. Il évitera des coûts téléphoniques excessifs.

## **Délai de sauvegarde des messages**

Détermine le nombre de jours avant qu'un message soit automatiquement supprimé.

Délai de sauvegarde des nouveaux messages: Détermine quand les nouveaux messages (non-écoutés) seront supprimés.

Délai de sauvegarde des messages sauvegardés: Détermine quand les anciens messages (écoutés) seront supprimés.

#### **Enregistrement d'une conversation**

Disponible avec l'intégration TPA/TPN uniquement. Permet aux abonnés d'enregistrer ses conversations téléphoniques dans sa boîte vocale.

## **Filtrage d'appels**

Permet aux abonnés de filtrer des appels. Le SMV invite l'appelant avec le message "Enregistrez votre nom après la tonalité" et enregistre le nom de l'appelant. L'appelant est mis en attente pendant que le SMV appelle l'abonné et reproduit le nom de l'appelant. L'abonné peut alors décider s'il répondra ou non à l'appel.

#### **Filtrage d'appels en direct (LCS)**

Disponible avec l'intégration TPA/TPN uniquement. Permet à l'abonné d'utiliser son TP pour surveiller les appels entrants pendant que des messages sont enregistrés. L'abonné à l'option de répondre aux appels entrants en surveillant ou en permettant que le message soit enregistré sans interruption.

#### **Gestionnaire des messages**

Messagerie 998. La personne qui s'occupe de la maintenance relative aux messages, telle que la maintenance de la Boîte vocale générale, et l'enregistrement et la suppression de messages (Invites système, Message d'accueil de la société, Menus de service personnalisé, Noms d'appelant dans le système, etc.)

## **Gestionnaire Service personnalisé**

Permet à l'Administrateur système de créer visuellement des Services personnalisés en utilisant la Console de maintenance KX-TVM. Chaque Service personnalisé et ses fonctions peuvent être édités et organisés par le biais d'une interface glisser/coller familier.

## **Gestionnaire Système**

Messagerie 999. La personne qui peut exécuter une partie des éléments que l'administrateur système peut programmer. Le gestionnaire système, en utilisant un téléphone connecté au SMV, peut créer/supprimer des boîtes vocales, effacer des mots de passe d'abonné lorsqu'ils sont oubliés, programmer des paramètres de Classe de service, programmer l'horloge du système, etc.

## **Groupe de boîtes vocales**

Une liste préprogrammée de boîtes vocales d'abonnés pouvant être utilisées (par un abonné quelconque) pour émettre un message à plusieurs destinataires en une opération.

Jusqu'à 20 Groupes de boîtes vocales peuvent être créés.

## **Groupe de services**

Un groupe de paramètres qui détermine comment les appels entrants seront traités par le SMV. Un de 8 groupes de service d'appels est attribué à chaque port SMV ou ligne externe de PBX.

## **ID de l'appelé**

(Parfois appelé ID de suivi) Permet au PBX de composer des chiffres supplémentaires pour mener l'appelant directement à une boîte vocale spécifiée, plutôt que vers la Boîte vocale générale.

## **ID de suivi**

(reportez-vous à "ID de l'appelé")

## **Intégration E-mail**

Permet aux abonnés et au Gestionnaire des messages de recevoir une signalisation par courrier électronique lorsqu'ils reçoivent de nouveaux messages. Les abonnés peuvent également attacher le message vocal à la signalisation par courrier électronique si l'administrateur système avait activé cette fonction pour leurs boîtes vocales.

#### **Intégration par DTMF**

Lorsque le SMV et le PBX utilisent l'intégration par DTMF, les voix sont envoyées par le biais de la technologie analogique et les données sont envoyées par le biais de tonalités DTMF analogiques. Le PBX informe au SMV de l'état des postes en envoyant des tonalités DTMF et des tonalités de progès d'appel au SMV. Plusieurs fonctions, telles que l'Appel général interne, le Filtrage d'appel en direct (LCS), etc. ne sont pas disponibles avec l'Intégration par DTMF.

## **Intégration TPA**

Intégration numérique entre le SMV et certains PBX de la série KX-T. Exige la mise à niveau du logiciel du PBX. Lorsque le SMV et le PBX utilisent l'intégration TPA, les voix sont envoyées par le biais de la technologie analogique et les données sont envoyées de façon numérique.

Selon le modèle et/ou la version logicielle du PBX connecté, vous pourrez ne pas être capable d'utiliser certaines fonctions disponibles qu'avec l'intégration TPA. Pour de plus amples informations, consultez votre revendeur.

## **Intégration TPN**

Intégration numérique entre le SMV et certains PBX de la série KX-T. Exige la mise à niveau du logiciel du PBX. Lorsque le SMV et le PBX utilisent l'intégration TPN, les voix et les données sont envoyées de façon numérique.

Selon le modèle et/ou la version logicielle du PBX connecté, vous pourrez ne pas être capable d'utiliser certaines fonctions disponibles qu'avec l'intégration TPN. Pour de plus amples informations, consultez votre revendeur.

## **Invite Système**

Des messages d'assistance vocale enregistrés qui aident les abonnés et les appelants à utiliser les fonctions du SMV. Plus de 1000 invites sont préenregistrées dans le SMV.

L'administrateur système et le gestionnaire des messages peuvent pré-enregistrer des invites comme nécessaire.

L'administrateur système et le gestionnaire des messages peuvent activer ou désactiver des invites comme nécessaire. Chaque invite système possède un numéro unique.

## **LCD**

Ecran à cristaux liquides

## **Lecture Auto Nouveau Message**

Le SMV reproduit automatiquement les nouveaux messages lorsqu'un abonné, le gestionnaire du système ou le gestionnaire des messages se connectent à leur boîte vocale.

#### **Liste de livraison de messages externes**

Une liste préprogrammée de correspondants et de postes externes pouvant être utilisés pour émettre un Message de livraison externe à plusieurs destinataires en une opération. Chaque abonné peut créer 2 Listes de livraison de messages externes. Chaque liste peut avoir 8 destinations.

#### **Liste personnelle de groupes de distribution**

Une liste préprogrammée de boîtes vocales d'abonnés pouvant être utilisées (par l'abonné qui avait créée la liste) pour émettre un message à plusieurs destinataires en une opération. Chaque abonné peut créer 4 Listes personnelles de groupes de distribution. Chaque liste peut avoir 40 membres.

#### **Longueur de message illimitée**

Permet aux abonnés d'enregistrer des conversations téléphoniques d'une durée illimitée en utilisant les fonctions Enregistrement d'une conversation et Transfert d'une conversation. La durée maximale d'enregistrement pour les autres messages sera automatiquement programmée à 60 minutes.

#### **Marqueur (Signet)**

Permet à l'abonné, le gestionnaire du système ou le gestionnaire des messages de définir un point spécifique (Marqueur) dans un message afin de résumer aisément la reproduction à partir de ce point.

#### **Menu d'avertissement d'appel en attente**

Permet aux appelants dans une file d'attente d'écouter l'annonce préenregistrée ou de la musique pendant qu'ils sont en attente.

#### **Menu de sélection multilangue**

Permet aux appelants de sélectionner la langue qu'ils souhaitent pour l'assistance vocale (Invites Système). 3 langues peuvent être sélectionnées pour le Menu de sélection multilangue du KX-TVM50; 5 langues pour le TVM200.

#### **Menu MV**

Uniquement disponible avec les PBX de la série KX-TDA utilisant l'intégration TPN. Affiche les invites texte du SMV à l'écran des TP compatibles, permettant à l'abonné d'utiliser le SMV en suivant les invites texte et en appuyant sur les touches polyvalentes et la touche Navigation. Les invites vocales ne sont pas utilisées.

#### **Message confidentiel**

Un message défini par l'émetteur en tant que confidentiel. Les messages confidentiels ne peuvent être renvoyés par le destinataire.

#### **Message d'accueil de la société**

Un maximum de 32 Messages d'accueil de la société peuvent être enregistrés pour accueillir les appelants. Un message (ou le message d'accueil système ou aucun) peut être sélectionné pour chaque mode service Jour, Nuit, Déjeuner, Pause et Congés, basé sur un port et une ligne externe.

#### **Message d'accueil personnel**

Les abonnés peuvent enregistrer 3 messages de bienvenue pour accueillir les appelants acheminés vers leurs boîtes vocales. Le message d'accueil personnel que les appelants entendront dépend du statut de l'abonné du SMV.

Message sur Non Réponse: Les appelants entendront ce message lorsque l'abonné ne répond pas.

Message sur signal d'occupation: Les appelants entendront ce message lorsque l'abonné est occupé.

Message après les heures d'ouverture: Les appelants entendront ce message lorsque le SMV est en mode Nuit.

#### **Message d'accueil personnel sur ID d'appelant**

Disponible avec l'intégration TPA/TPN uniquement. Un abonné peut enregistrer un maximum de 4 messages d'accueil personnel reproduits aux appelants avec des numéros de téléphone (numéros d'ID d'appelant) ayant été attribués à un message d'accueil personnel sur ID d'appelant. Un maximum de 8 numéros d'ID d'appelant peuvent être attribués à chaque message d'accueil.

#### **Message d'accueil personnel temporaire**

Un message de bienvenue spécial que, lorsqu'il est enregistré par un abonné, les appelants entendront au lieu des autres messages d'accueil personnels des abonnés. Souvent utilisé pour informer les appelants d'une absence temporaire. Un exemple d'un message simple pourrait être "Vous êtes bien chez (nom). Je ne suis pas au bureau cette semaine...".

#### **Message de livraison externe**

Un message enregistré par un abonné et ensuite émis à des abonnés et/ou postes externes. Le SMV compose le numéro de téléphone externe ou le numéro de poste et reproduit le message pour le destinataire. Le message peut être émis immédiatement ou à une heure préprogrammée.

#### **Message Urgent**

Un message défini par l'émetteur comme urgent. Les messages urgents sont reproduits avant d'autres messages lorsque le destinataire écoute ses messages.

#### **Messagerie vocale**

Un terme général utilisé pour des messages enregistrés par le SMV et sauvegardés dans les boîtes vocales des abonnés.

#### **Mode service**

Détermine si les appels entrants seront traitées par le SMV selon les paramètres configurés pour les modes Jour, Nuit, Déjeuner ou Pause. Le mode actuel peut être modifié automatiquement (soit par le SMV, soit par les paramètres du mode service du PBX) ou peuvent être changés manuellement par l'administrateur système et le gestionnaire système. Chaque Groupe de services se voit attribuer un mode service.

## **Modèle de boîte vocale par défaut**

Utilisé en tant que modèle lorsque l'administrateur système crée plusieurs boîtes vocales consécutives. Permet à l'administrateur système d'appliquer simultanément des paramètres de base (paramètres de boîte vocale, signalisation de message en attente, message de livraison externe, renvoi auto) à plusieurs boîtes vocales.

#### **Mot de passe**

Une combinaison de numéros qui protège la boîte vocale des abonnés d'accès nonautorisés. S'il est oublié, l'administrateur système ou le gestionnaire système peuvent l'effacer pour que l'abonné puisse sélectionner un nouveau mot de passe.

#### **Méthode de signalisation**

(voir "Signalisation de message en attente")

#### **Nom de la Société**

Celui-ci est émis par le SMV au destinataire d'un Message de livraison externe lorsqu'il est incapable de saisir correctement le mot de passe (lorsqu'un mot de passe est requis pour pouvoir écouter le message). Ceci l'aidera à retrouver d'où provenait l'appel et de contacter l'appelant si nécessaire.

#### **Nom du propriétaire**

Chaque boîte vocale a un nom de propriétaire (nom d'abonné) et ces noms sont enregistrés de 2 façons dans le SMV.

D'abord, les abonnés peuvent enregistrer leurs propre noms; le SMV peut annoncer ce nom enregistré lors des transferts, appels généraux internes et lorsque les appelants utilisent la fonction Numérotation par nom.

Ensuite, l'Administrateur système peut attribuer un nom en texte pour chaque abonné. Ceci permet aux appelants de composer le numéro de l'abonné par le biais de son nom (Numérotation par nom) plutôt qu'avec un numéro. Par exemple, un appelant peut composer "S-M-I-T" (Smith) plutôt que de saisir le numéro de téléphone de Smith qui est plus difficile à mémoriser.

## **Non-abonné**

Un appelant du SMV qui ne possède pas une boîte vocale.

#### **Numéro de boîte vocale**

Normalement, le même numéro que le numéro de poste de l'abonné correspondant.

## **Opérateur**

3 postes différents peuvent être désignés en tant qu'opérateurs pour chaque mode service. Les appelants peuvent être réacheminés vers un opérateur lorsqu'ils composent le [0], lorsqu'ils ont des téléphones à numérotation décimale (et ne peuvent donc pas numéroter en écoutant les invites du SMV) ou lorsque certaines fonctions du SMV sont programmées pour acheminer les appelants vers un opérarteur.

#### **Ordre d'écoute des messages**

Lorsqu'un abonné a plusieurs messages dans sa boîte vocale, ceci détermine si les messages seront reproduits du plus récent au plus ancien (Dernier entré, premier sorti [LIFO]) ou du plus ancien au plus récent (Premier entré, premier sorti [FIFO]).

#### **Port**

Le point de connexion entre le PBX et le SMV.

#### **Poste de réacheminement**

Permet aux abonnés de programmer un autre poste en tant que destination pour leurs appels. Les appelants peuvent être acheminés vers le poste de réacheminement par soit le Service de traitement d'appels incomplets, soit en appuyant sur [0] en écoutant le Message d'accueil personnel d'un abonné ou en laissant un message.

#### **Poste Logique (tous les appels sont transférés à la boîte vocale)**

Un poste qui reçoit toujours les appels directement dans sa boîte vocale. Cette fonction est utilisée par des abonnés qui sont fréquemment absents ou qui n'ont pas de téléphone.

#### **Programmation de rappel de rendez-vous**

Disponible avec l'intégration TPN uniquement. Permet aux abonnés de programmer un rappel de rendez-vous en suivant les invites système fournies par le SMV. Le rappel de rendez-vous est une fonction du PBX similaire à un réveil; le téléphone sonnera à l'heure programmée (une seule fois ou quotidiennement) par l'abonné ou par le gestionnaire des messages.

## **Programmation de renvoi d'appels à distance**

Disponible avec l'intégration TPN uniquement. Permet au Gestionnaire des messages de programmer ses postes à distance pour renvoyer différents types d'appels (tous les appels, non-réponse, occupé, etc.) vers un poste ou un téléphone externe de son choix. (Renvoi externe à distance).

#### **Programmation personnelle**

Egalement appelé Programmation du poste. Programmation du PBX exécutée par un utilisateur de poste pour personnaliser ses paramètres de poste. Afin d'utiliser certaines fonctions du SMV, telles que le Filtrage d'appel en direct (LCS), la programmation personnelle pourrait être requise.

#### **Présent Automatique**

Disponible avec l'intégration TPA/TPN uniquement. Permet aux abonnés d'accéder directement à leurs messageries sans avoir à saisir leur numéro de boîte vocale. Les abonnés peuvent accéder directement à leurs Boîtes Vocales à partir de leurs postes ou à partir de téléphones externes en composant un numéro de téléphone préprogrammé (soit un numéro DID ou un numéro de téléphone qui atteint le PBX au travers d'une ligne externe préprogrammée) ou en appelant le SMV à partir d'un numéro de téléphone préprogrammé (numéro ID de l'appelant).

## **Rappel de ID l'appelant**

Disponible avec l'intégration TPA/TPN uniquement. Permet à un abonné d'utiliser les informations d'ID de l'appelant inclues avec un message pour rappeler l'émetteur du message sans avoir à composer le numéro de téléphone de l'appelant.

## **Rapport Système**

L'administrateur système ou le gestionnaire système peuvent générer différents rapports système pour surveiller le statut du SMV.

## **Rembobiner**

Permet aux abonnés de repasser les 4 dernières secondes d'un message.

## **Renvoi Auto**

Permet de de copier ou de déplacer vers une autre boîte vocale non-écoutés.

## **Renvoi externe à distance**

Disponible avec l'intégration TPN uniquement. Permet aux abonnés et au Gestionnaire des messages de programmer leurs postes à distance pour renvoyer leurs appels vers un téléphone externe, si autorisé.

## **Réacheminement d'appel—Non Réponse**

Une fonction du PBX qui transfère un appel sans réponse à un autre poste ou au SMV.

## **Réception Auto**

Permet à un abonné ou au gestionnaire du système de recevoir un message de confirmation de la réception de messages envoyés à d'autres abonnés.

## **Récupération des messages**

Permet aux abonnés de changer le statut d'un messages de "supprimé" à "ancien", ce qui empêche que le message soit supprimé définitivement.

## **Réponse immédiate**

Permet au destinataire du message de répondre à un message sans spécifier le numéro de poste ou du numéro de boîte vocale de l'émetteur.

#### **Service de traitement d'appels incomplets**

Les appels sont considérés incomplets lorsque le poste appelé ne répond pas, qu'il est occupé ou lorsqu'il à programmé le Blocage d'appels.

Le Service de traitement d'appels incomplets peut traiter les appels de 7 manières différentes. Chaque abonné peut spécifier les options disponibles aux appelants lorsque leur appels sont incomplets.

(1) laisser un message dans la boîte vocale de l'abonné

(2) transférer au poste de réacheminement de l'abonné

(3) Appel général interne (notifier l'abonné en lançant un appel général)

(4) Beeper (notifier l'abonné en lançant un appel général par le biais du beeper de l'abonné)

(5) transfert au Service personnalisé

(6) transfert à l'opérateur

(7) renvoyer l'appelant au menu principal, le permettant ainsi d'appeler un autre poste

## **Service interview**

Permet au SMV "d'interviewer" un appelant en reproduisant une série de questions préenregistrées et en enregistrant les réponses de l'appelant. Les abonnés peuvent enregistrer des questions directement dans leurs boîtes vocales d'interview. Après qu'un appelant enregistre ses réponses, le voyant Message en attente s'allume sur le téléphone de l'abonné. Cette fonction est très utile pour des services de réclamations, des services de commandes, services d'embauche etc.

#### **Service personnalisé**

Permet aux appelants d'exécuter des fonctions spécifiques en appuyant sur les touches de numérotation de leurs téléphones, en écoutant les instructions vocales (Menus de service personnalisé). Les Services personnalisés permettent aux appelants de se connecter à un poste, une boîte vocale, un Groupe de boîtes vocales, un opérateur, un télécopieur, etc. sans avoir recours à un opérateur. L'administrateur système peut créer un maximum de 100 services personnalisés.

#### **Service personnalisé personnel**

Similaire au Service personnalisé, permet aux appelants d'exécuter des fonctions spécifiques en appuyant sur les touches de numérotation de leurs téléphones, en écoutant le Message d'accueil personnel de l'abonné. Le Service personnalisé personnel d'un abonné permet aux appelants de se connecter à un autre poste, une boîte vocale, un téléphone externe (comme le téléphone portable de l'abonné), etc. sans avoir recours à un opérateur. Chaque abonné peut créer son Service personnalisé personnel.

## **Signalisation de message en attente**

Signale aux abonnés et au Gestionnaire des messages qu'ils ont reçu des messages, en allumant le voyant Message en attente sur leurs TP, en appelant un numéro préprogrammé ou en lançant un appel général vers un beeper.

## **SMV**

Un système de messagerie vocale, tel que le Panasonic KX-TVM50 ou le KX-TVM200.

## **Symbole de la livre Sterling**

La touche [#] du clavier du téléphone. Egalement connu sous le nom "dièse".

## **Synchronisation horaire**

Disponible avec l'intégration TPN uniquement. Lorsque la date et l'heure sont programmées pour le PBX ou lorsque l'intégration TPN est établie, les données de date et de l'heure sont envoyées du PBX au SMV.

## **Sécurité système**

Par défaut, le gestionnaire système et le gestionnaire des messages ne peuvent pas accéder au SMV par le biais de leurs téléphones jusqu'à ce que l'administrateur système programme leurs mots de passe et les permet d'accéder au SMV via leurs téléphones. Le gestionnaire système et le gestionnaire des messages doivent toujours saisir leur mot de passe pour accéder au SMV.

L'administrateur système peut également choisir de programmer un mot de passe par défaut pour les boîtes vocales des abonnés. Si ce paramètre est activé, un mot de passe par défaut est automatiquement attribué lorsque les boîtes vocales sont créées.

## **Sélection groupe de poste**

Les postes attribués à une Sélection groupe de poste reçoivent les appels transférés par le biais de la séquence spécifiée comme la "Séquence alternées de transfert de postes".

## **Tentatives de Livraison de Message Externe**

Détermine à combien de reprises le SMV essayera d'émettre un Message de livraison externe lorsque la ligne appelée (destinataire) est occupée ou ne répond pas.

## **Transfert d'une conversation**

Disponible avec l'intégration TPA/TPN uniquement. Permet aux abonnés d'enregistrer ses conversations téléphoniques dans la boîte vocale d'un autre abonné. L'abonné doit spécifier le numéro de poste désiré s'il utilise cette fonction.

## **Transfert de message**

Permet aux abonnés de réacheminer un message vers une autre boîte vocale et d'ajouter ses commentaires au message si nécessaire. Les messages de réception et les messages marqués originalement en tant que "confidentiels" ne peuvent être transférés.

## **Téléphone décimal**

Un téléphone ne pouvant pas émettre des signaux DTMF. Des appelants utilisant des téléphones décimaux seront automatiquement renvoyés vers un opérateur ou vers la Boîte vocale générale puisqu'ils ne peuvent former des numéros comme le demandent les invites du SMV.

#### **Une touche transfert de conversation**

Uniquement disponible avec les PBX de la série KX-TDA utilisant l'intégration TPN. Permet aux abonnés d'enregistrer ses conversations téléphoniques dans la boîte vocale d'un autre abonné avec une seule touche.

#### **Va et vient**

Il y a 2 types d'applications Va et vient.

(1) Le SMV est utilisé en tant que destination sur non-réponse pour la fonction Réacheminement d'appel de votre PBX.

(2) DIL 1:N (ligne externe vers plusieurs postes) se libère sur des téléphones et ports SMV. Afin de permettre aux utilisateurs de répondre aux appels, les lignes SMV doivent être programmées pour le Va et vient. Le cas contraire, le SMV répondra immédiatement aux appels.

#### **Voyant Message en attente**

Le voyant sur un TP qui s'allume lorsqu'il y a des messages dans la boîte vocale de l'utilisateur du poste.

Guide de l'abonné

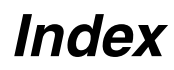

# **A**

Accès à distance [26](#page-25-0) Accès au beeper (sémaphone) [36](#page-35-0), [38](#page-37-0) Activer/Désactiver la signalisation par dispositif [48](#page-47-0) Activer/Désactiver la signalisation par le voyant Message en attente [48](#page-47-1) Anciens messages [18](#page-17-0) Annexe [69](#page-68-0) Annonce du nom de l'appelant personnel [54](#page-53-0) Annuler des numéros de téléphone pour le Transfert d'appels vers ligne externe [60](#page-59-0) Appel général interne [36](#page-35-1), [38](#page-37-1), [62](#page-61-0) Attribuer des numéros d'ID de l'appelant et enregistrer des noms [54](#page-53-1) Attribuer des numéros d'ID de l'appelant pour la première fois [51](#page-50-0) Attribuer des numéros de téléphone externes pour le renvoi d'appels à distance [58](#page-57-0) Attribuer des numéros de téléphone pour le Trans-fert d'appels vers ligne externe [60](#page-59-1) Attribuer et annuler des numéros de téléphone pour le Transfert d'appels vers ligne externe [60](#page-59-2) Attribuer vos numéros de téléphone pour les fonctions Présent Automatique et Crédit taxe [61](#page-60-0) Attribuer votre poste de réacheminement [40](#page-39-0) Autres fonctions [36](#page-35-2) Avant de commencer [5](#page-4-0) Avertissement de capacité de boîte vocale [68](#page-67-0)

# **B**

Blocage d'appels [36](#page-35-3) Boîte vocale d'interview [41](#page-40-0)

# **C**

Changer des numéros d'ID de l'appelant et des noms enregistrés [54](#page-53-2) Changer la longueur des réponses [41](#page-40-1) Changer les noms de la liste personnelle de groupes de distribution [45](#page-44-0) Changer les numéros des dispositifs [49](#page-48-0) Changer ou supprimer vos messages d'accueil personnel [13](#page-12-0) Changer ou supprimer votre mot de passe [11](#page-10-0)

Changer ou supprimer votre nom d'abonné [16](#page-15-0) Changer un Message d'accueil personnel [51](#page-50-1) Commande pour menu MV uniquement [17](#page-16-0) Commandes de navigation [17](#page-16-1) Commandes de service [17](#page-16-1) Commandes de service et commandes de navigation communes [17](#page-16-1) Commandes pour changer le service SMV actuel [17](#page-16-2) Commandes sur invite uniquement [17](#page-16-3) Confirmez vos paramètres [12](#page-11-0) Connexion à votre boîte vocale [8](#page-7-0) Connexion à votre boîte vocale et la configurer [8](#page-7-1) Créer ou ajouter à une liste de livraison de messages externes. [46](#page-45-0) Créer votre service personnalisé personnel [62](#page-61-1)

## **D**

Démarrer le didacticiel pour l'abonné [10](#page-9-0) Didacticiel pour l'abonné (configuration facile de boîte vocale) [10](#page-9-1)

## **E**

Enregistrement d'une conversation (EC) [57](#page-56-0) Enregistrer des questions [41](#page-40-2) Enregistrer le nom du propriétaire (votre nom d'abonné) [11](#page-10-1) Enregistrer un message d'accueil personnel pour la première fois [51](#page-50-2) Enregistrer vos conversations [57](#page-56-1) Enregistrer vos messages de bienvenue [12](#page-11-1) Enregistrer votre message [30](#page-29-0), [34](#page-33-0) Envoyer des messages [28](#page-27-0) Envoyer des messages—Aperçu [28](#page-27-1) Envoyer un message [29](#page-28-0) Envoyer un message de livraison externe [32](#page-31-0)

## **F**

Filtrage d'appels [36](#page-35-4) Filtrage d'appels en direct (LCS) [56](#page-55-0)

## **G**

Glossaire [73](#page-72-0)

# **I**

Intégration E-mail (Signalisation de messages par courriel) [50](#page-49-0) Introduction au SMV [5](#page-4-1) Invites [6](#page-5-0)

## **L**

Laisser un message pour l'émetteur [22](#page-21-0) LCS->Filtrage d'appels en direct [56](#page-55-0) Lecture des messages [18](#page-17-1) Lecture des messages et fonctions relatives [18](#page-17-2) Listes de livraison de messages externes [46](#page-45-1) Listes personnelles de groupes de distribution [44](#page-43-0) Livraison de messages [29](#page-28-1)

## **M**

Marqueur (Signet) [66](#page-65-0) Menu MV [6](#page-5-1) Message après les heures d'ouverture [10](#page-9-2), [13](#page-12-1) Message d'accueil personnel [10](#page-9-3) Message d'accueil personnel sur ID d'appelant [51](#page-50-3) Message d'accueil personnel temporaire. [13](#page-12-2) Message d'accueil d'ID d'appelant->Message d'accueil personnel sur ID d'appelant [51](#page-50-3) Message de livraison externe [32](#page-31-1) Message sur Non Réponse [10](#page-9-4), [13](#page-12-3) Message sur signal d'occupation [10](#page-9-5), [13](#page-12-4) Messages supprimés [18](#page-17-3) Mode confidentiel [56](#page-55-1) Mode de réception de messages [43](#page-42-0) Mode Mains-libres [56](#page-55-2) Mot de passe [10](#page-9-6), [15](#page-14-0)

## **N**

Nom d'abonné [10](#page-9-7), [16](#page-15-0) Nouveaux messages [18](#page-17-4)

## **P**

Poste de réacheminement [40](#page-39-0)

Pour ajouter, supprimer ou passer en revue des numéros d'ID de l'appelant ultérieurement [52](#page-51-0) Pour confirmer les paramètres de votre service per-

sonnalisé personnel [64](#page-63-0) Pour sélectionner l'opération Pas d'entrée DTMF [63](#page-62-0) Présent Automatique [8](#page-7-2), [26](#page-25-1) Présent Automatique à distance [26](#page-25-2) Présent manuel [8](#page-7-3), [26](#page-25-3) Présent manuel à distance [26](#page-25-4) Programmer et annuler le Renvoi d'appels à distance [59](#page-58-0) Programmer l'heure de livraison des messages [33](#page-32-0) Programmer votre mot de passe pour la première fois [11](#page-10-2)

## **R**

Rappel de rendez-vous [65](#page-64-0) Rappeler l'émetteur du message [22](#page-21-1) Réception Auto [22](#page-21-2), [29](#page-28-2) Recevoir des messages de livraison externe [35](#page-34-0) Référence rapide [69](#page-68-1) Renvoi d'appels à distance [58](#page-57-1) Répondre aux messages [22](#page-21-3) Restaurer des messages supprimés [67](#page-66-0)

## **S**

Service personnalisé personnel [62](#page-61-2) Signalisation de dispositif [48](#page-47-2) Signalisation de message en attente [48](#page-47-3) Signalisation de messages par courriel [50](#page-49-0) Spécifier les destinataires par le biais du nom (Numérotation par nom) [24](#page-23-0), [30](#page-29-1) Spécifier les destinataires par le biais du numéro [24](#page-23-1), [29](#page-28-3) Spécifier plusieurs destinataires (Liste de livraison de messages externes) [33](#page-32-1) Spécifier un seul destinataire [32](#page-31-2) Statut Confidentiel [22](#page-21-4), [29](#page-28-4) Statut urgent [22](#page-21-5), [29](#page-28-5) Supprimer des membres d'une liste de livraison de messages externes [46](#page-45-2) Supprimer des membres de la liste personnelle de groupes de distribution [44](#page-43-1) Supprimer des numéros d'ID de l'appelant et des noms enregistrés [55](#page-54-0)

#### Guide de l'abonné

Supprimer des options de votre service personnalisé personnel [63](#page-62-1) Supprimer des questions [42](#page-41-0)

# **T**

Traitement d'appels incomplets [38](#page-37-2) Transférer des messages [24](#page-23-2) Transfert d'appels [36](#page-35-5) Transfert d'une conversation (TC) [57](#page-56-2)

## **U**

Une touche transfert de conversation (TC une touche) [57](#page-56-3) Utiliser le SMV [5](#page-4-2)

## **V**

Vous connecter à votre boîte vocale pour la première fois [7](#page-6-0) Voyant Message en attente [48](#page-47-4)

## **Panasonic Communications Co., Ltd.**

1-62, 4-chome, Minoshima, Hakata-ku, Fukuoka 812-8531, Japan

## **Copyright:**

Ce matériel est la propriété de Panasonic Communications Co., Ltd., et ne peut être reproduit que pour une utilisation interne. Tout autre reproduction, de n'importe quel type que ce soit, est formellement interdite sans le consentement de Panasonic Communications Co., Ltd.

© 2005 Panasonic Communications Co., Ltd. Tous droits réservés.